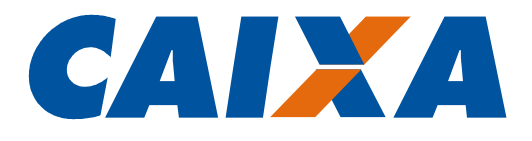

#00

Cadastro NIS

Qualificação do Trabalhador em Lote

Instruções para Geração de Arquivo pelas Empresas

ABRIL 2016

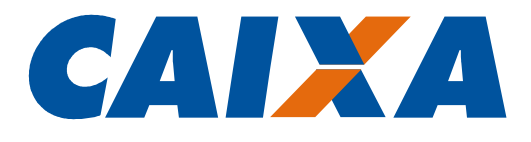

# Histórico de Revisões

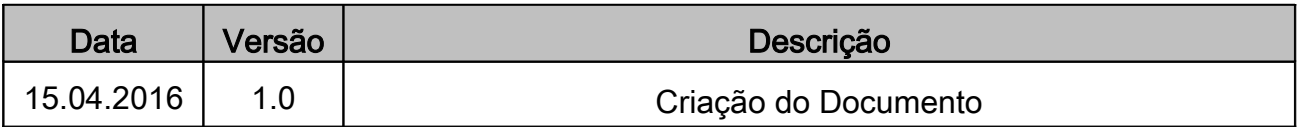

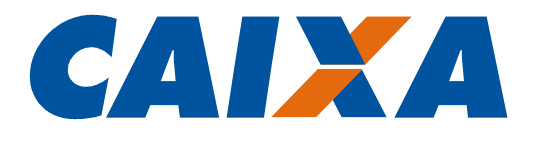

# Sumário

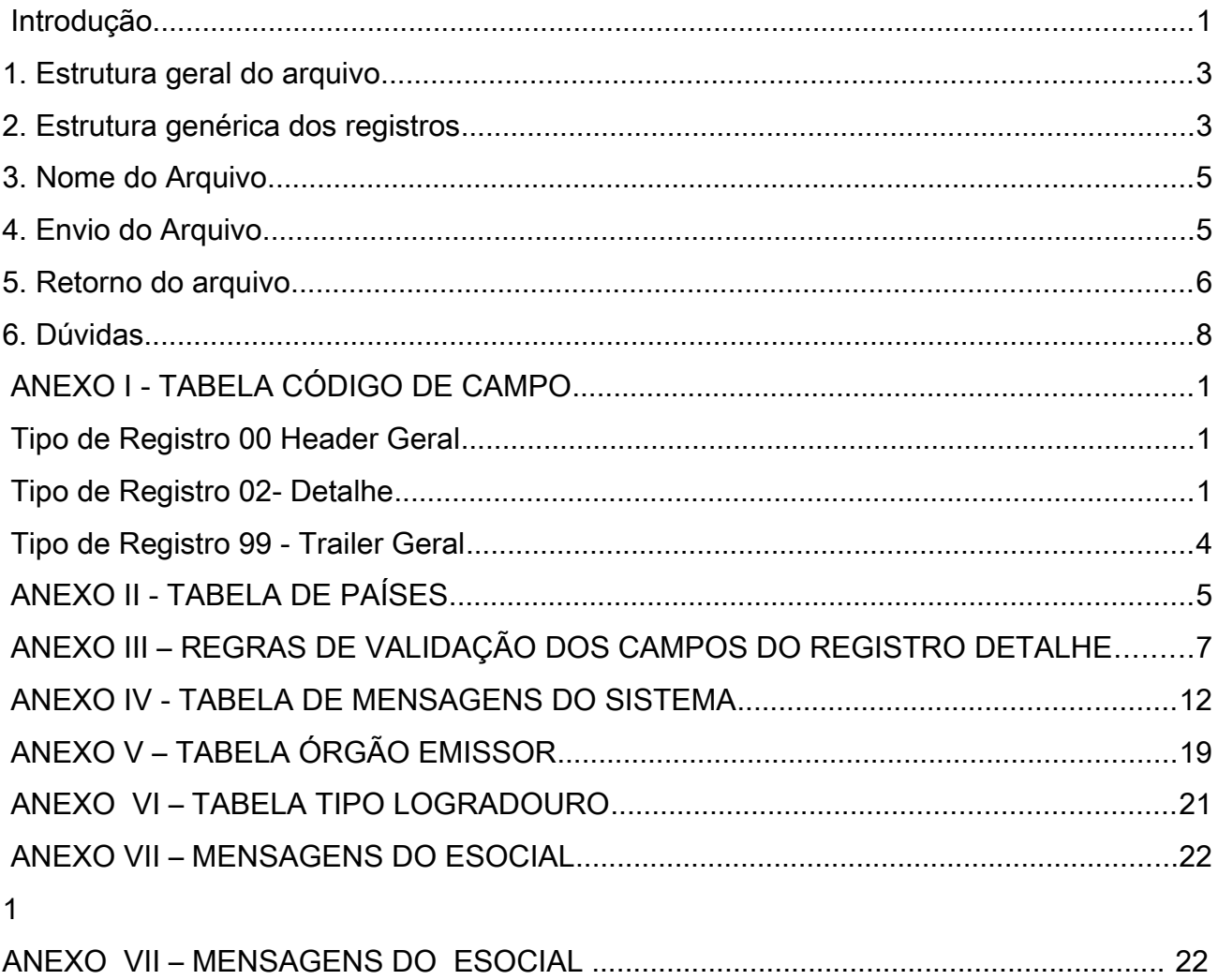

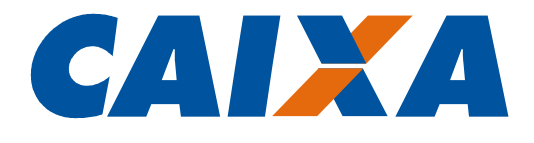

#### Introdução

O Número de Identificação Social – NIS, também denominado PIS ou PASEP, é utilizado na identificação do trabalhador para recolhimento do FGTS, na identificação das contribuições previdenciárias e ainda para o pagamento de Abono e Rendimentos do Programa de Integração Social – PIS e de parcelas do Seguro-Desemprego.

Tendo em vista sua abrangência e uso em cadastros e benefícios relacionados ao trabalhador, passou a ser utilizado no eSocial. O eSocial é um projeto do Governo Federal que unifica o envio de informações pelo empregador em relação aos seus empregados e possibilita o recolhimento unificado pelos empregadores do FGTS e dos tributos tais como Imposto de Renda, Contribuição Previdenciária.

Uma das premissas para o envio de informações e recolhimento das obrigações por meio do eSocial, é a consistência dos dados cadastrais enviados pela empresa. Essas informações são confrontadas com a base do eSocial sendo validados na base CPF (nome, data de nascimento e CPF) e no CNIS (data de nascimento, CPF e NIS), e qualquer divergência existente impossibilita o recebimento das informações e recolhimento dos valores devidos.

O cadastro do eSocial faz sua validação primária no CNIS e os dados do CNIS são oriundos do Banco Brasil para PASEP, da CAIXA para o PIS e da própria previdência para NIT, havendo batimento do CNIS com a base do CPF.

Como medida preventiva à rejeição dos dados, foi disponibilizado ao empregador, no CNIS, a ferramenta de [Consulta Qualificação Cadastral](http://consultacadastral.inss.gov.br/) para identificar possíveis divergências associadas ao nome, data de nascimento, CPF e NIS. Ao informar os dados citados, o sistema indica onde há divergência e orienta sobre o procedimento para acerto conforme origem do NIS.

Exclusivamente para os casos nos quais o acerto deva ser realizado em agências da CAIXA, adequamos o Cadastro NIS para apropriar os dados cadastrais enviados por meio de arquivo em lote pelo empregador, como já ocorre no cadastramento.

O layout para envio do arquivo de qualificação cadastral é o mesmo utilizado para cadastramento dos empregados no Cadastro NIS, com algumas alterações.

Esclarecemos que as atualizações cadastrais feitas a partir do arquivo enviado pela empresa, serão antes validados com as informações existentes na base da CAIXA e ainda confrontados com os dados da base CPF.

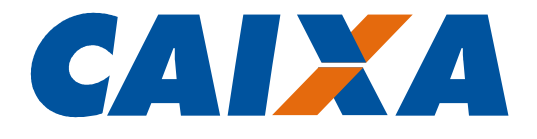

Somente os dados validados pelas duas rotinas produzirão o acerto da base da CAIXA, que se dará por apropriação de dados e por isso é fundamental o envio de informações qualificadas e as mais completas possíveis.

Informamos que quando se tratar de atualização de nome, principalmente em função de casamento ou separação, é essencial que seja enviada a informação do Título de Eleitor, pois com essa informação é possível a CAIXA fazer a validação dos dados com os constantes na Receita Federal e com isso apropriar o nome enviado, mesmo que este ainda não tenha sido atualizado naquela base.

Esclarecemos ainda, que somente a base do Cadastro NIS será atualizada por essa rotina e que no caso de a divergência estar na base do CPF, o próprio trabalhador deverá procurar um agente de atendimento da Receita para regularizar a situação.

Quando a divergência do CPF for de nome, para evitar atendimento não conclusivo o trabalhador deve antes atualizar seus dados junto ao TRE para somente depois procurar um agente de atendimento.

Por fim, ressaltamos que a manutenção cadastral é solicitada exclusivamente pelo titular da inscrição, e a CAIXA com o intuito de contribuir para o Projeto do eSocial, está tornando disponível essa alternativa de atendimento por meio do Conectividade Social mediante uso do certificado digital padrão ICP-Brasil, portanto, em caso de ser identificado uso indevido, o usuário será responsabilizado legalmente por seus atos e a CAIXA se reserva o direito de indisponibilizar o serviço.

Esse documento tem como propósito apresentar instruções para construção do arquivo para qualificação dos dados do trabalhador no Cadastro NIS.

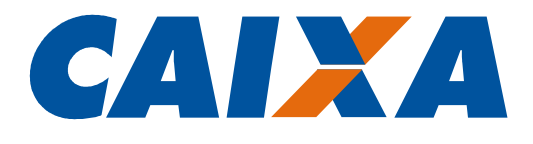

#### 1. Estrutura geral do arquivo

Este arquivo só pode ser enviado em estrutura simplificada, com o seguinte conjunto de registros lógicos:

- Header Geral
- n Registros Detalhe, onde n varia de zero a 99999999999
- **Trailer Geral**

#### 2. Estrutura genérica dos registros

O arquivo é composto de registros lógicos.

Cada registro lógico corresponde a um conjunto de informações, por exemplo, dados do header, trailer ou de uma pessoa dentro do arquivo.

Cada registro lógico é composto por um ou mais registros físicos.

Cada registro físico corresponde a um campo do registro lógico.

No layout padrão, os campos do registro lógico estão dispostos em "pilha", uns abaixo dos outros. Ou seja, cada registro físico corresponde a uma linha do arquivo.

Cada linha do arquivo conterá 280 posições com os dados dispostos em colunas da seguinte maneira:

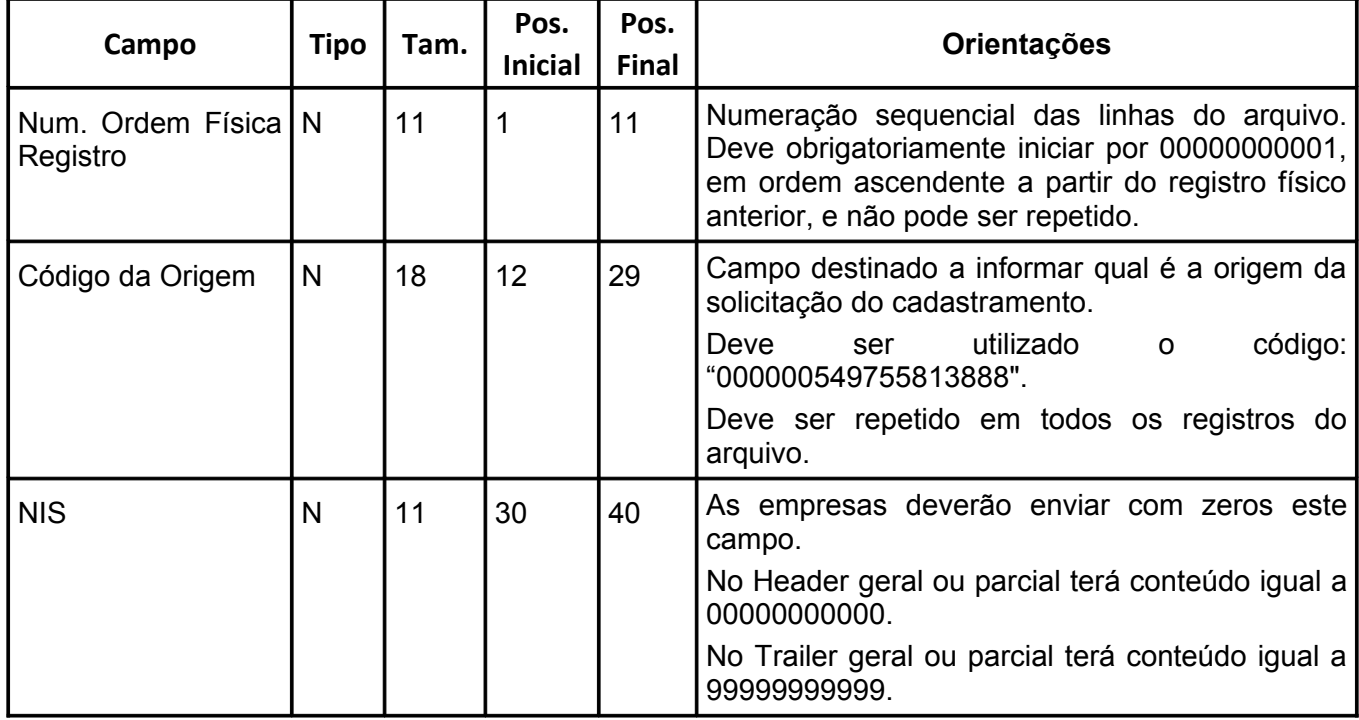

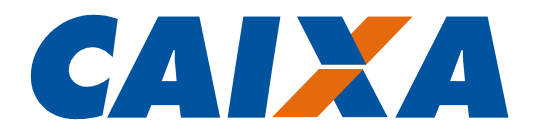

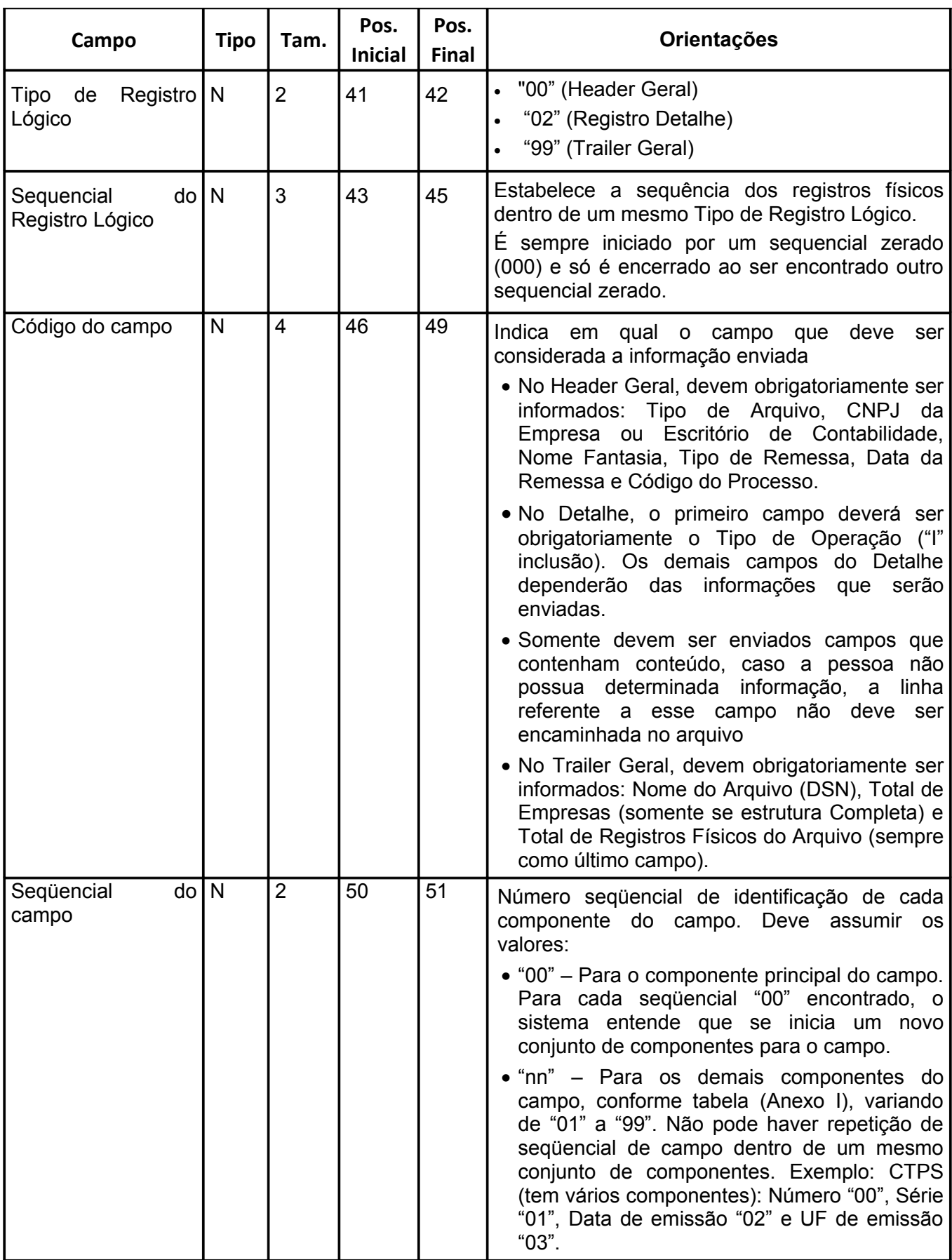

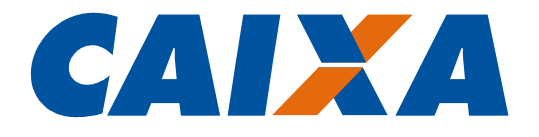

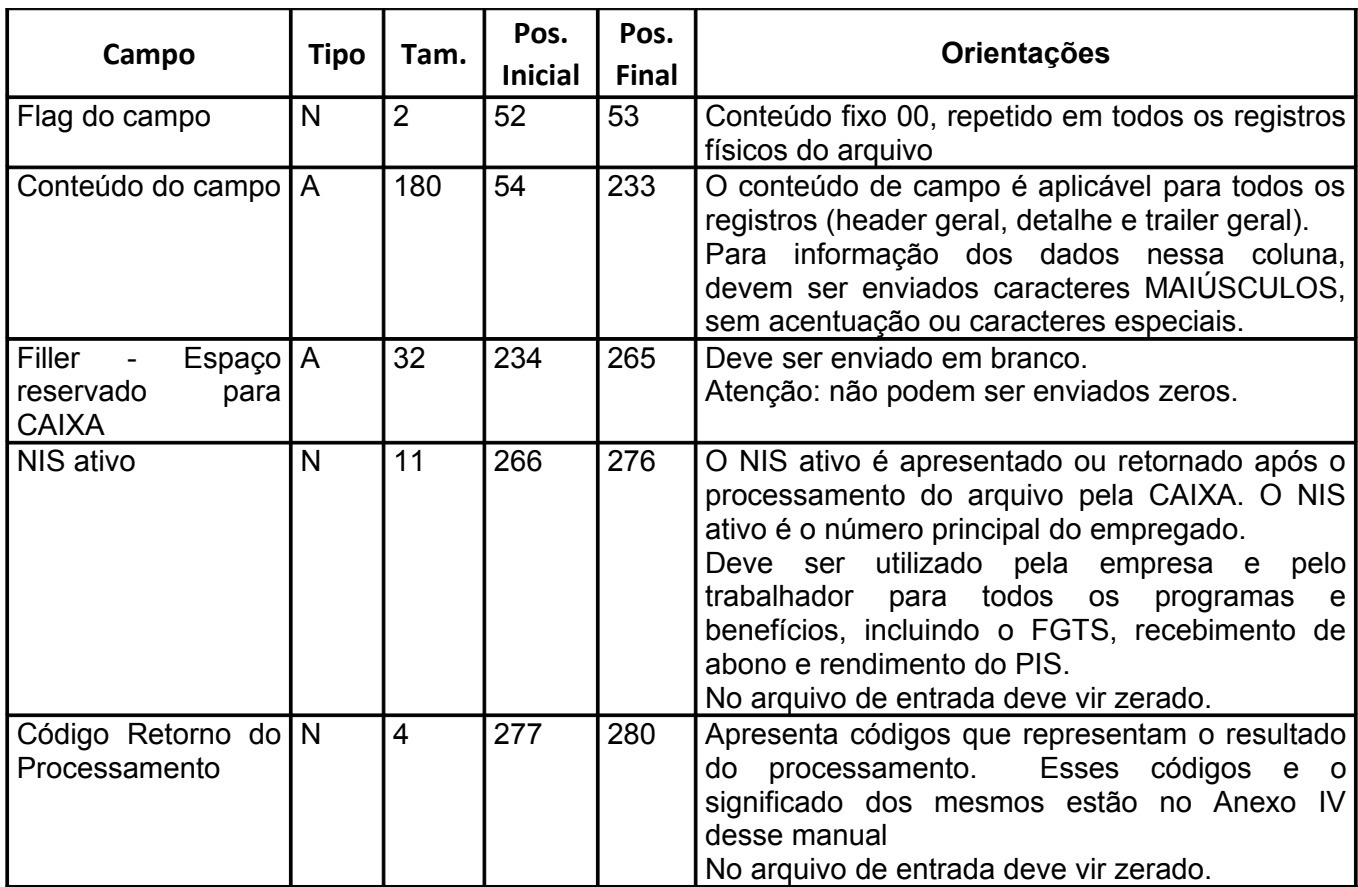

#### 3. Nome do Arquivo

Nome do Arquivo: informar CADASTRONIS.DAAMMDD.S01, onde:

- AA Ano
- MM Mês
- DD Dia
- 01 Sequência de arquivos enviados no dia

#### 4. Envio do Arquivo

O arquivo deverá ser elaborado, em formato texto, com o mesmo nome especificado no campo 'Nome do Arquivo' e enviado por meio do Conectividade Social - CNS.

Para mais informações sobre o envio, verificar no documento Como Enviar Arquivo CNS, disponível no sítio da CAIXA, Documentos para Download.

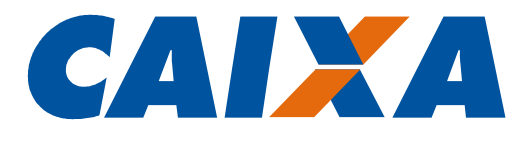

#### 5. Retorno do arquivo

O arquivo será retornado com formato idêntico ao enviado, porém com as seguintes informações:

- NIS Ativo, posição 266 a 276;

- Códigos de retorno, posição 277 a 280.

O NIS retornado é o número ativo ou principal e deve ser utilizado pela empresa e trabalhador para todos os programas e benefícios, tais como o FGTS e recebimento de abono e rendimento.

Nos casos em que o NIS não foi retornado, o código descrito nas posições 277 a 280 deve ser verificado. Este código corresponde a uma mensagem do sistema, conforme Anexo IV, que informa o ajuste a ser realizado naquele registro ou campo.

Caso os códigos de rejeição não estejam no arquivo, significa que o processamento não foi efetuado devido a erro estrutural no arquivo e nesse caso, devem ser revistos os seguintes campos: 0900, 0902, 0912 e se a coluna ordem está numerada seqüencialmente.

Depois de enviado o arquivo por meio do CNS, o arquivo de retorno estará disponível na caixa de entrada em 2 dias úteis (D + 2).

Tendo em vista que o arquivo de retorno é em formato TXT, para sua melhor visualização é necessário realizar os seguintes passos no bloco de notas:

- No menu, clique em "Formatar" e certifique-se que a opção "Quebra automática de linha" esteja desativada.

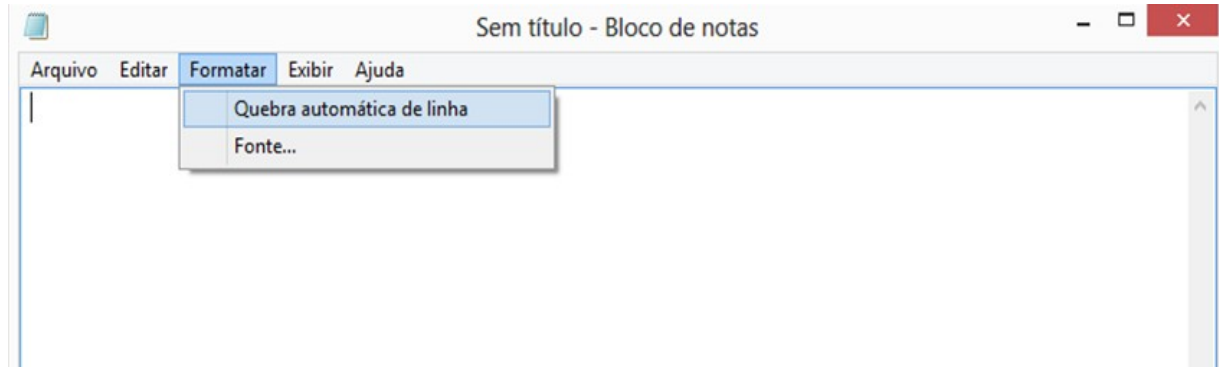

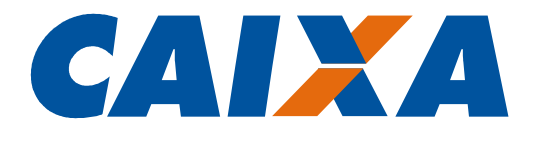

- No menu, clique em "Exibir" e certifique-se que a opção "Barra de Status" esteja ativada.

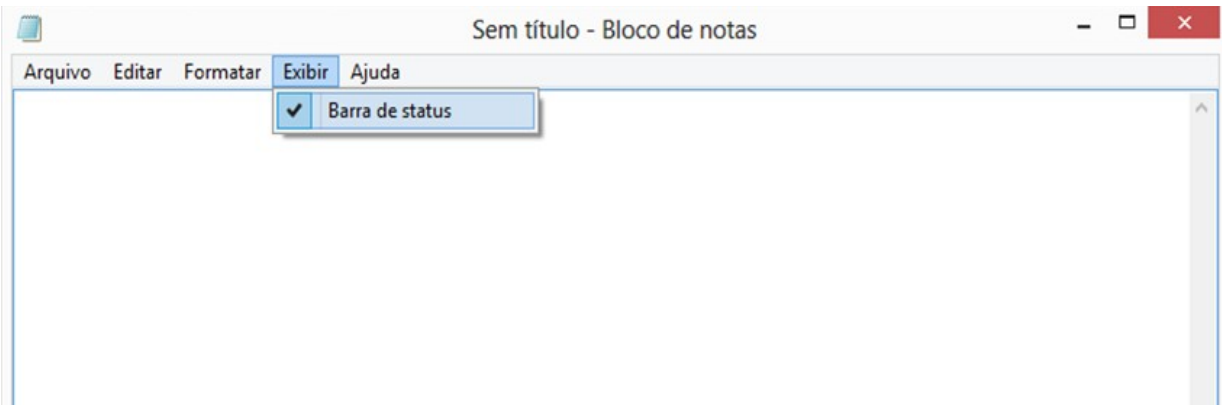

- A Barra de Status auxilia na visualização das coordenadas do caractere (Linha/Coluna com exibição no canto inferior direito da tela).

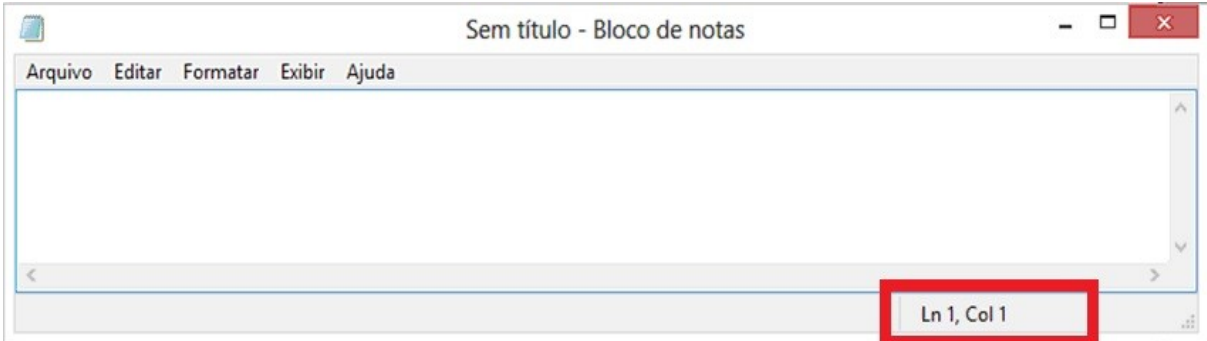

- No arquivo de retorno, os últimos 4 dígitos de cada linha (colunas de 277 a 280) se referem aos erros. Os códigos dos erros devem ser consultados no Anexo I, obtido no site da Caixa.

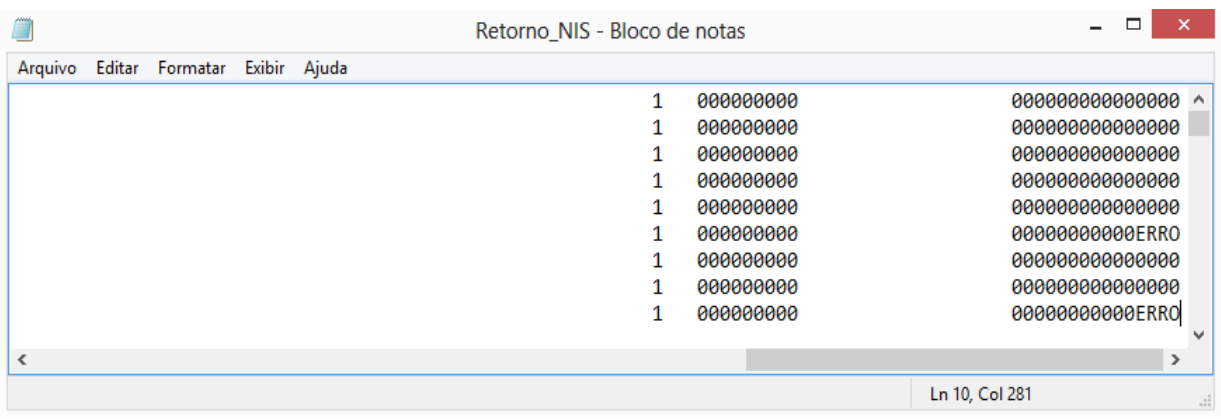

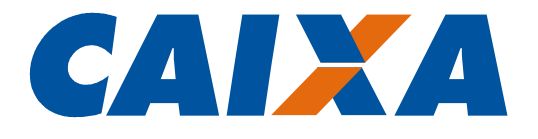

- Caso não haja erros, o arquivo de retorno mostrará o número de PIS dos empregados inseridos especificamente nas colunas de 266 a 276 (11 posições).

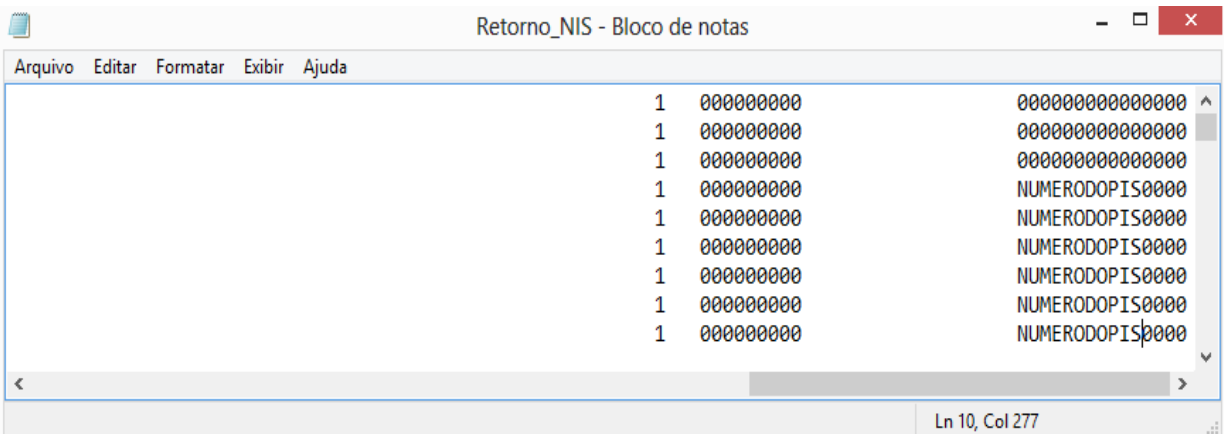

#### 6. Dúvidas

Dúvidas sobre o Cadastramento do Trabalhador em Lote poderão ser dirimidas pelo telefone 3004-1104.

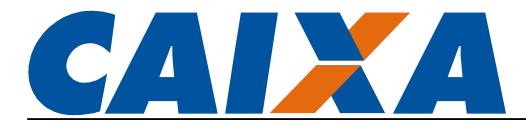

# ANEXO I - TABELA CÓDIGO DE CAMPO

#### Tipo de Registro 00 Header Geral

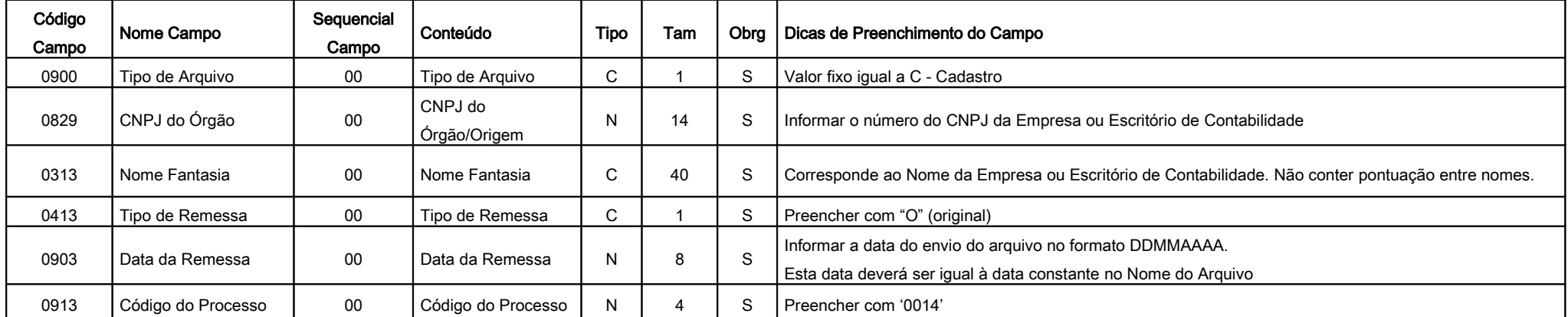

# Tipo de Registro 02- Detalhe

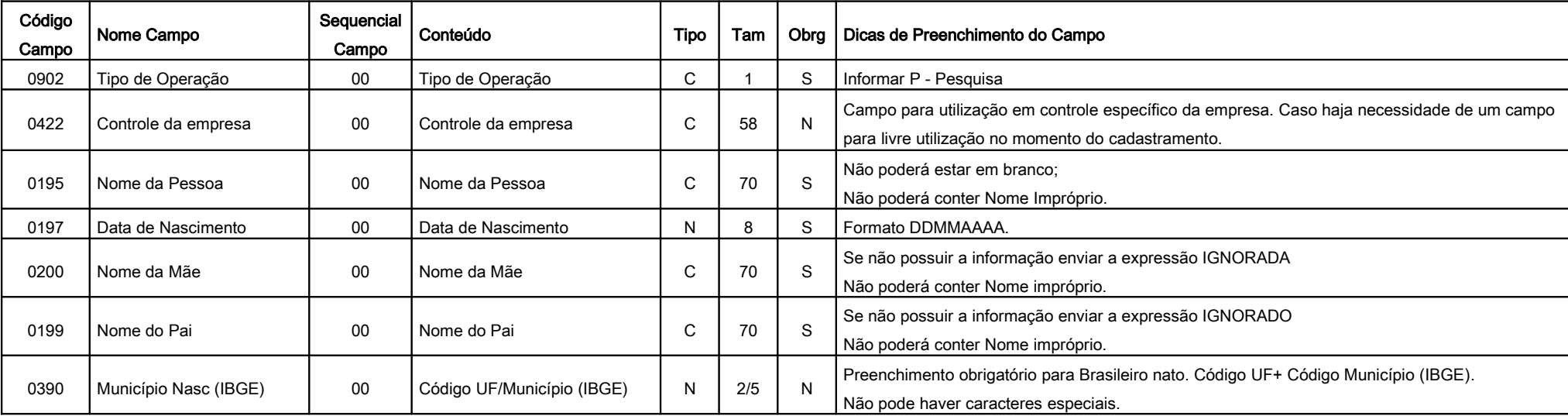

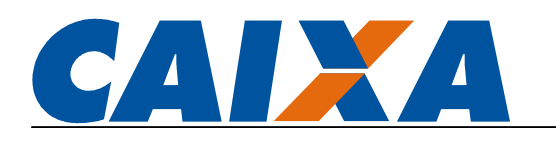

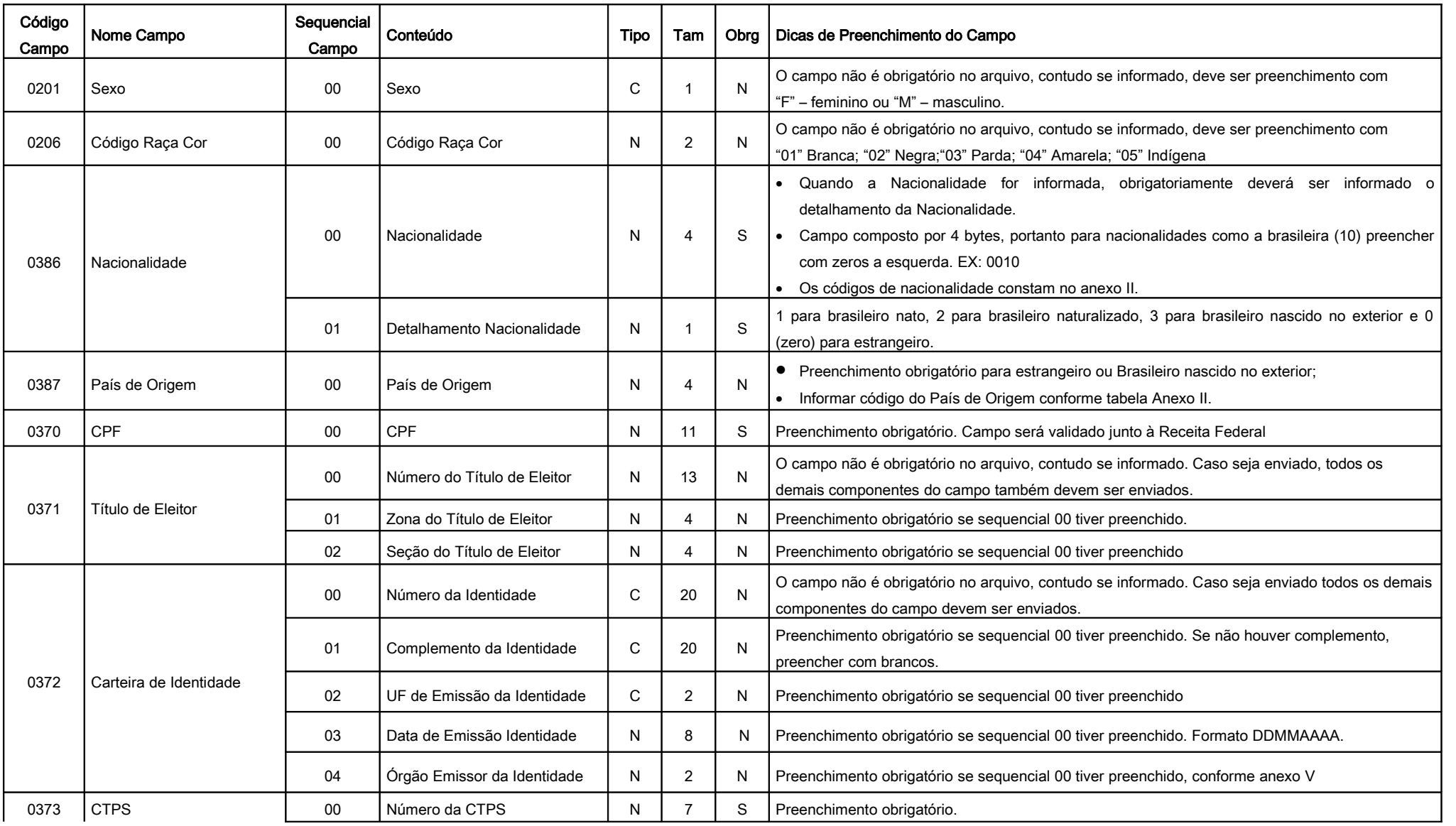

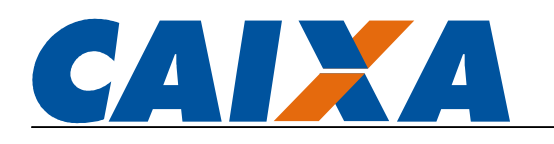

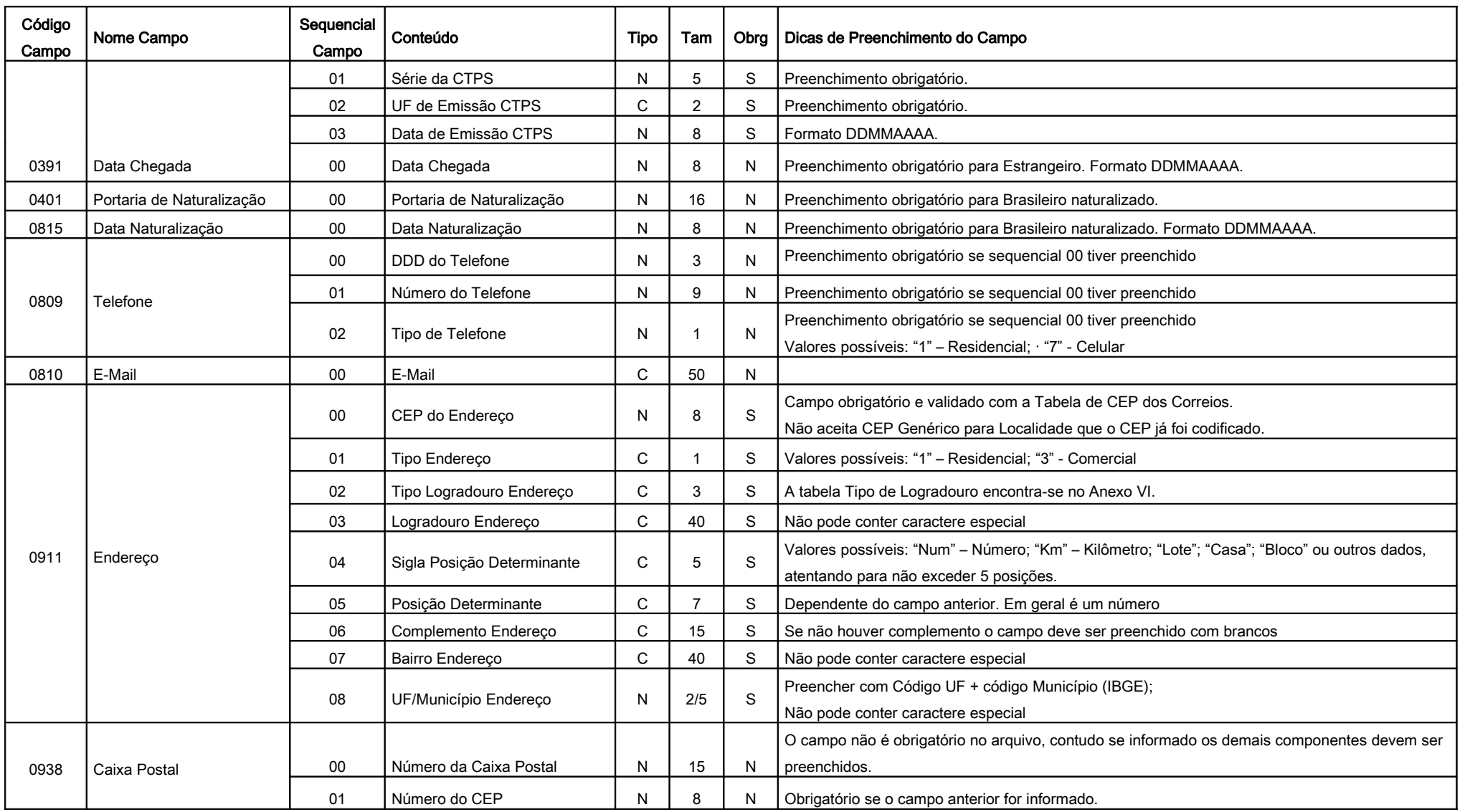

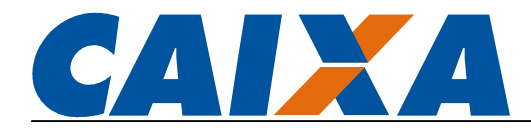

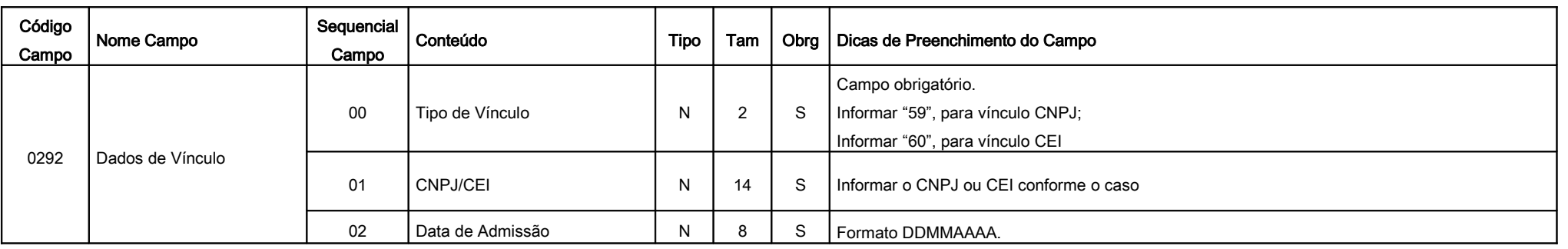

# Tipo de Registro 99 - Trailer Geral

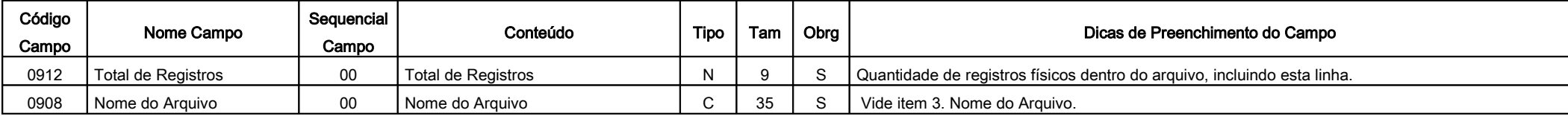

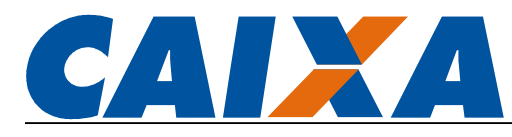

### ANEXO II - TABELA DE PAÍSES

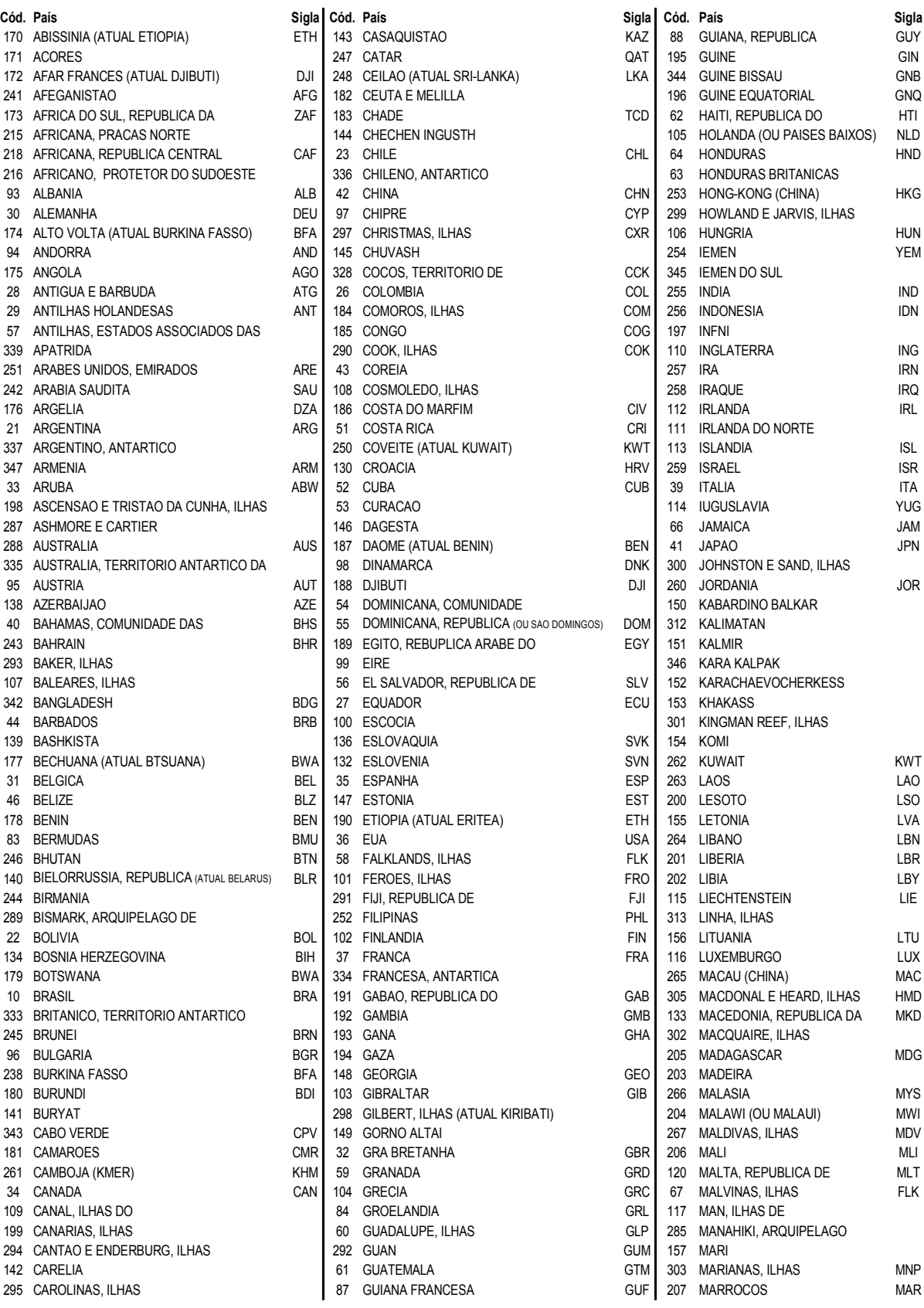

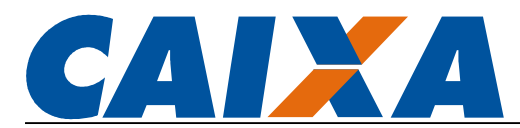

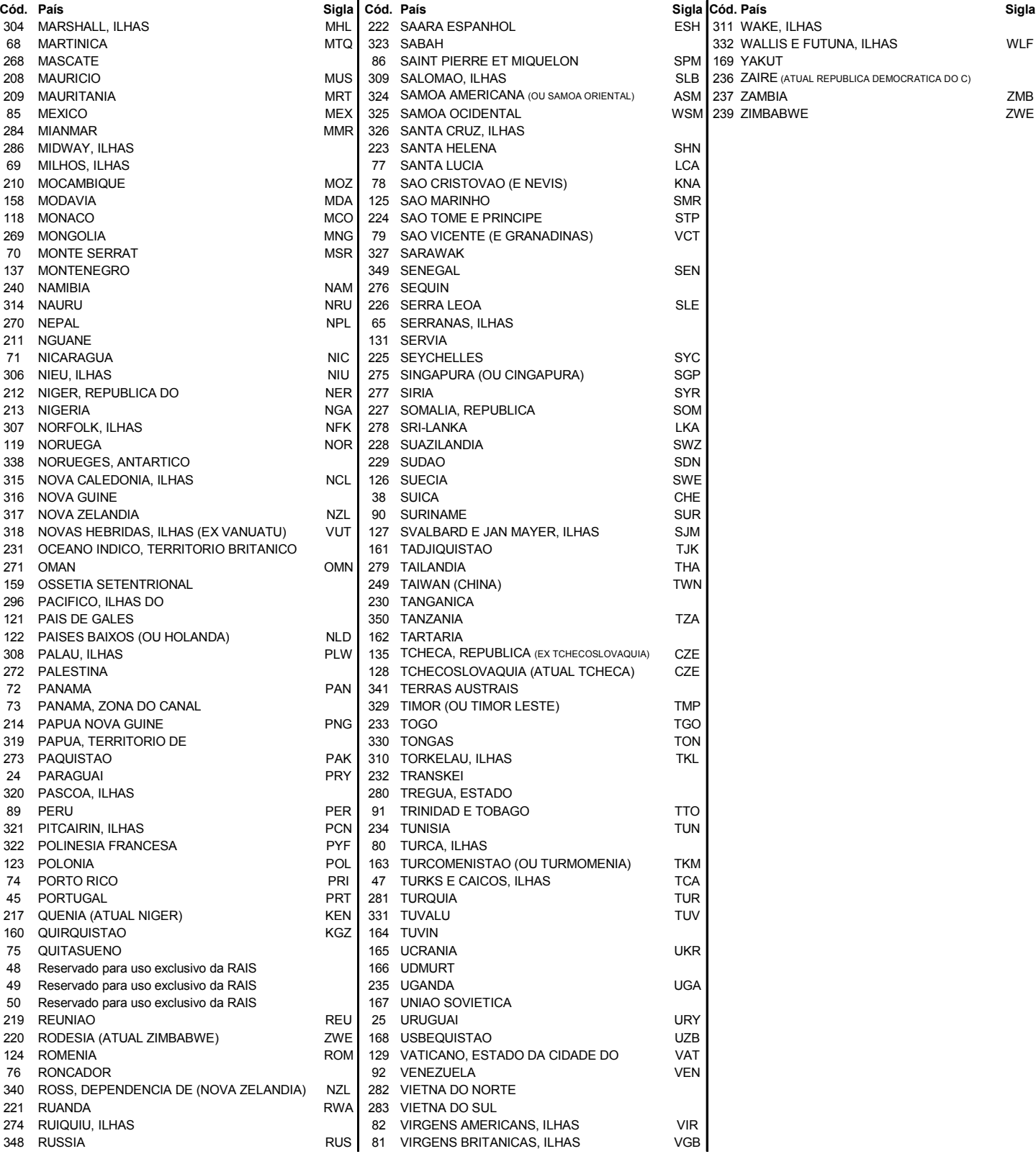

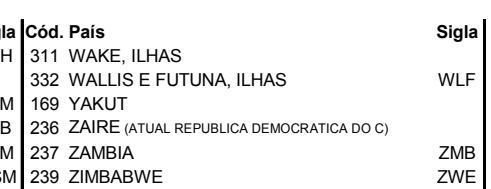

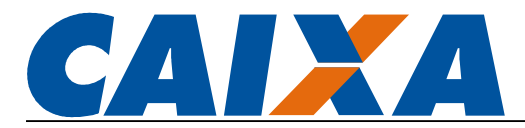

## ANEXO III – REGRAS DE VALIDAÇÃO DOS CAMPOS DO REGISTRO DETALHE

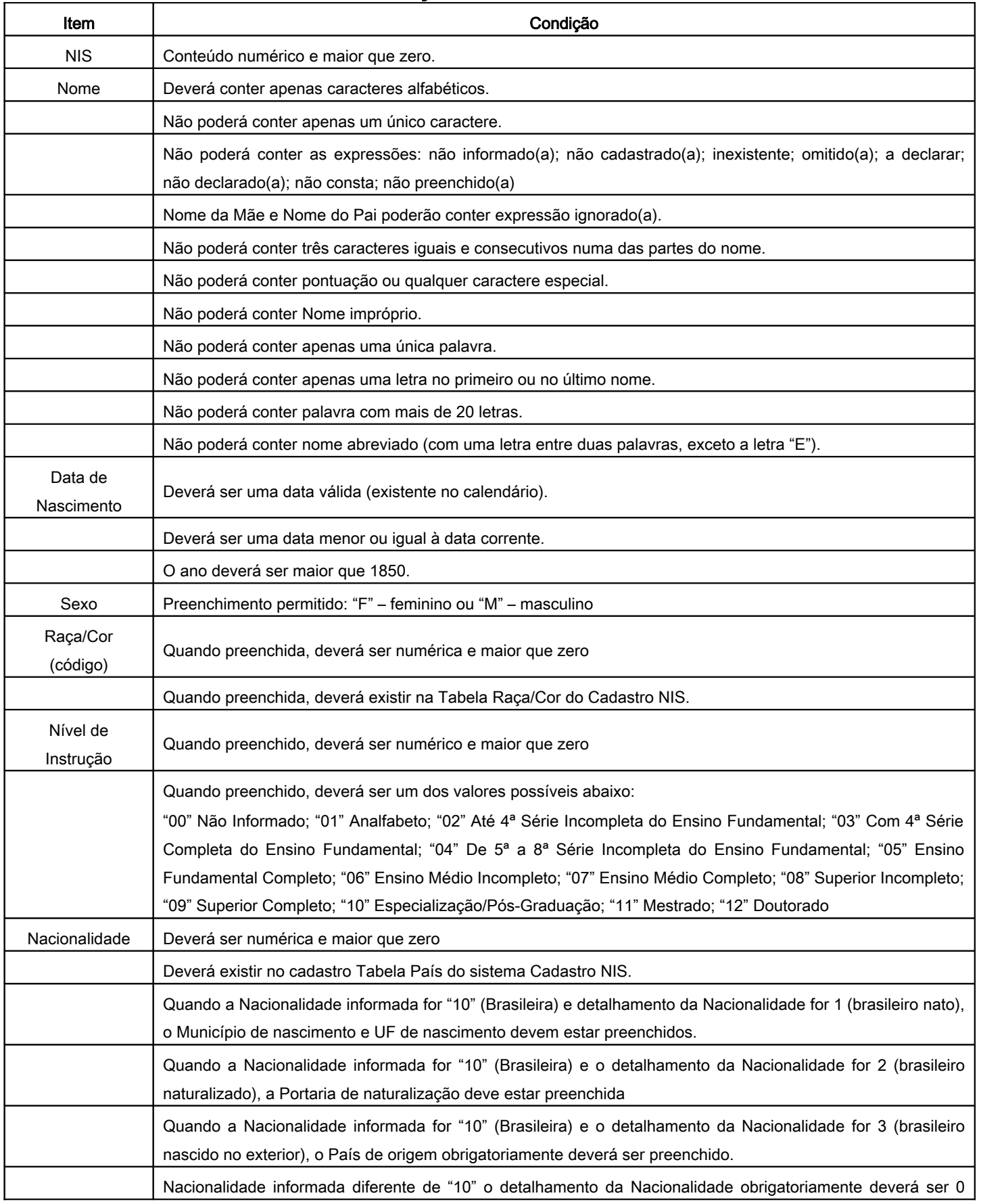

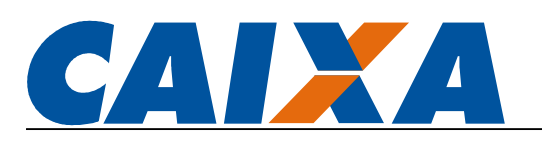

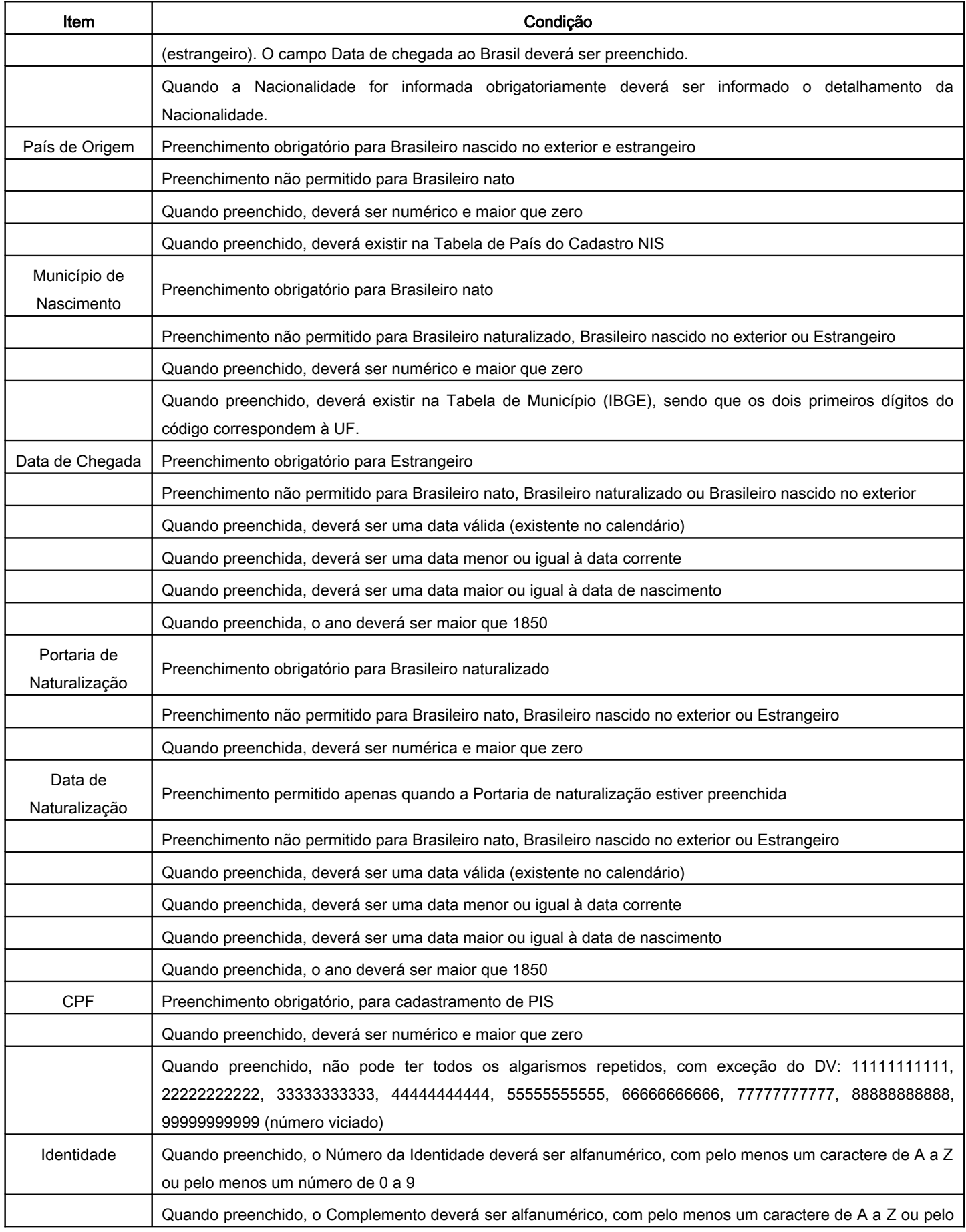

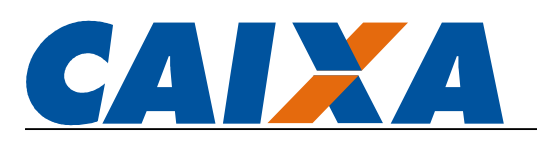

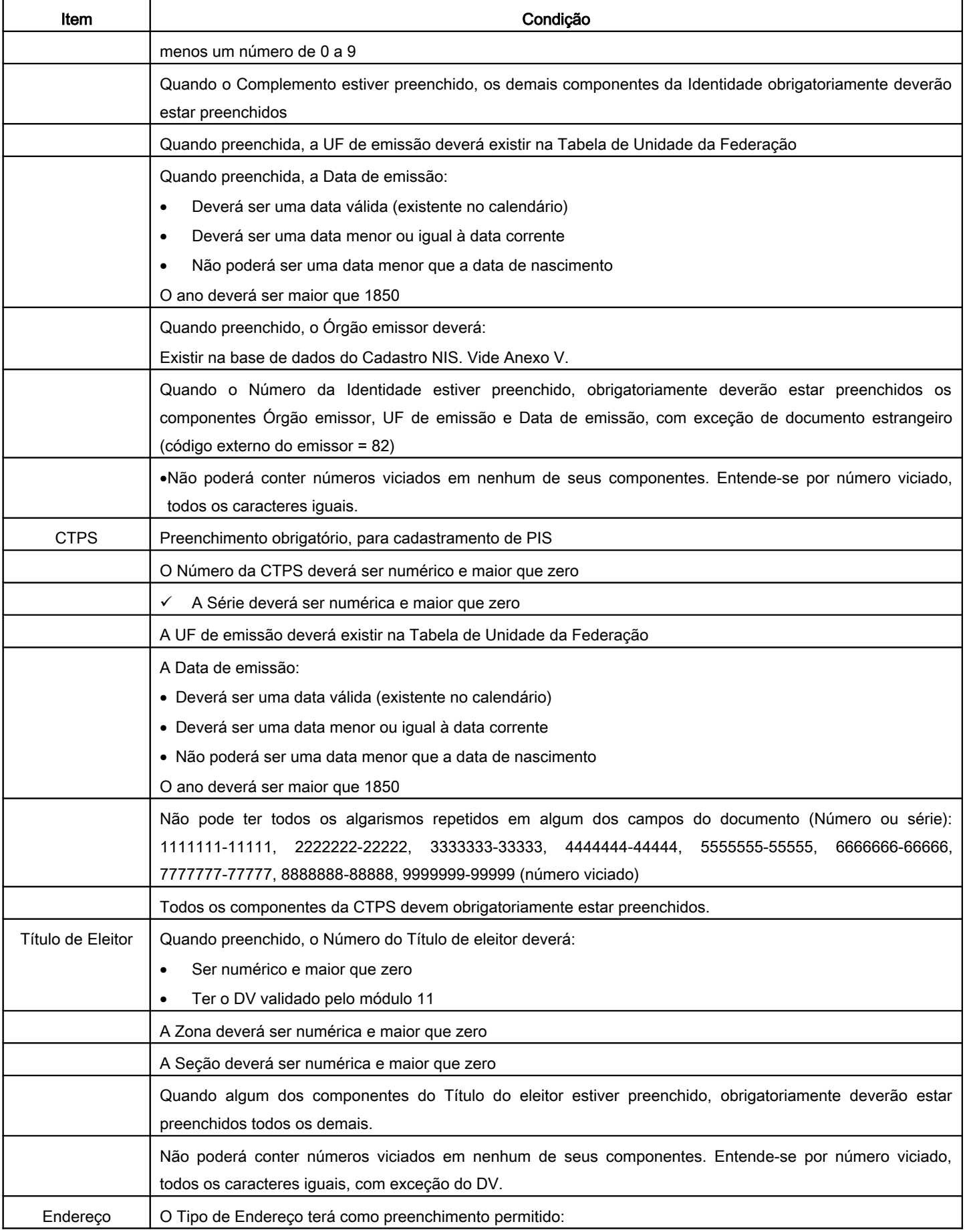

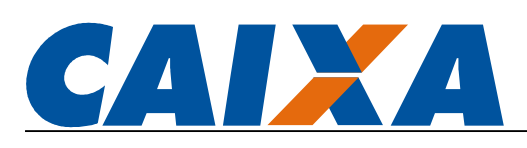

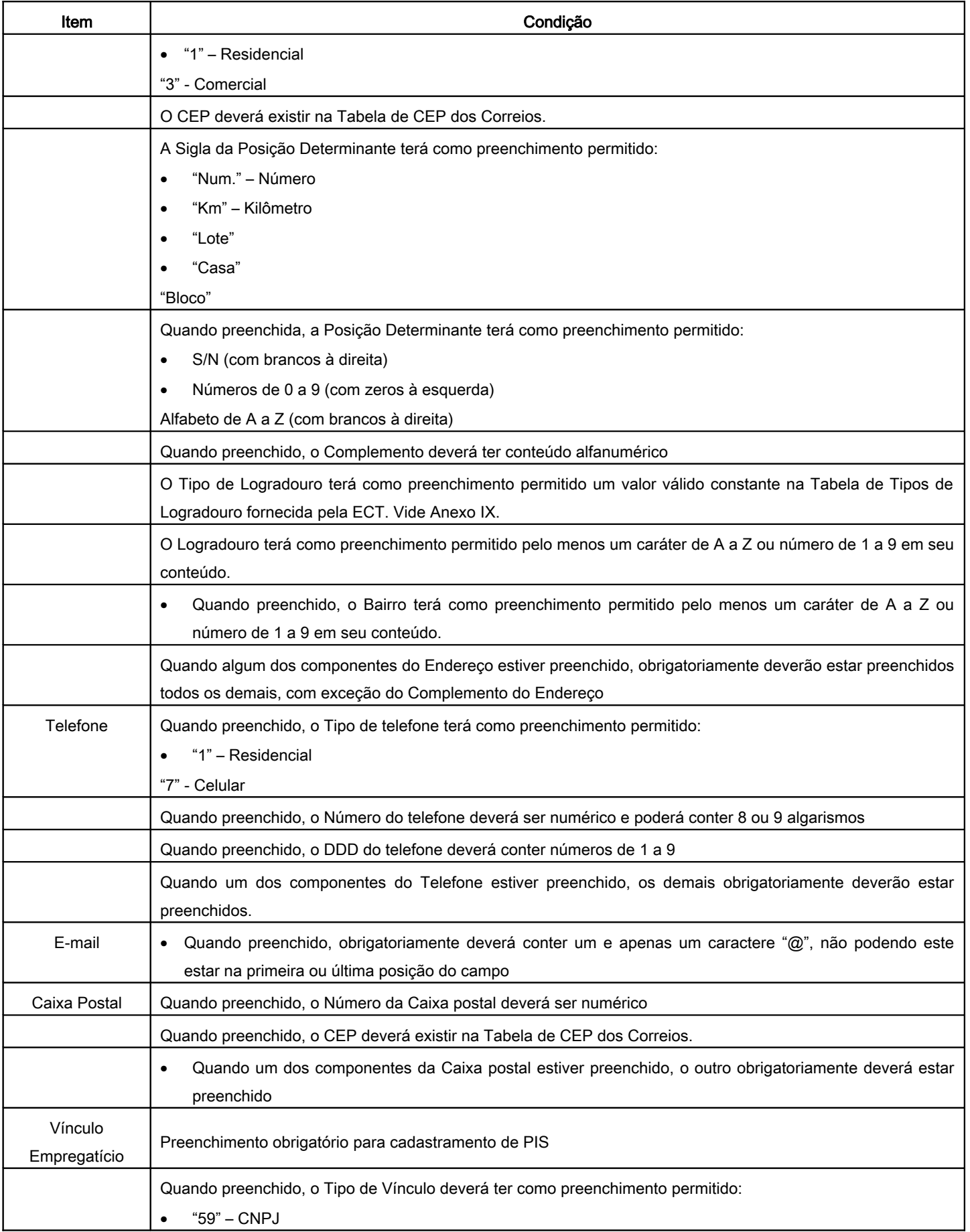

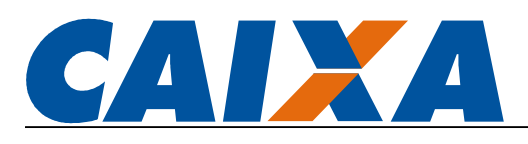

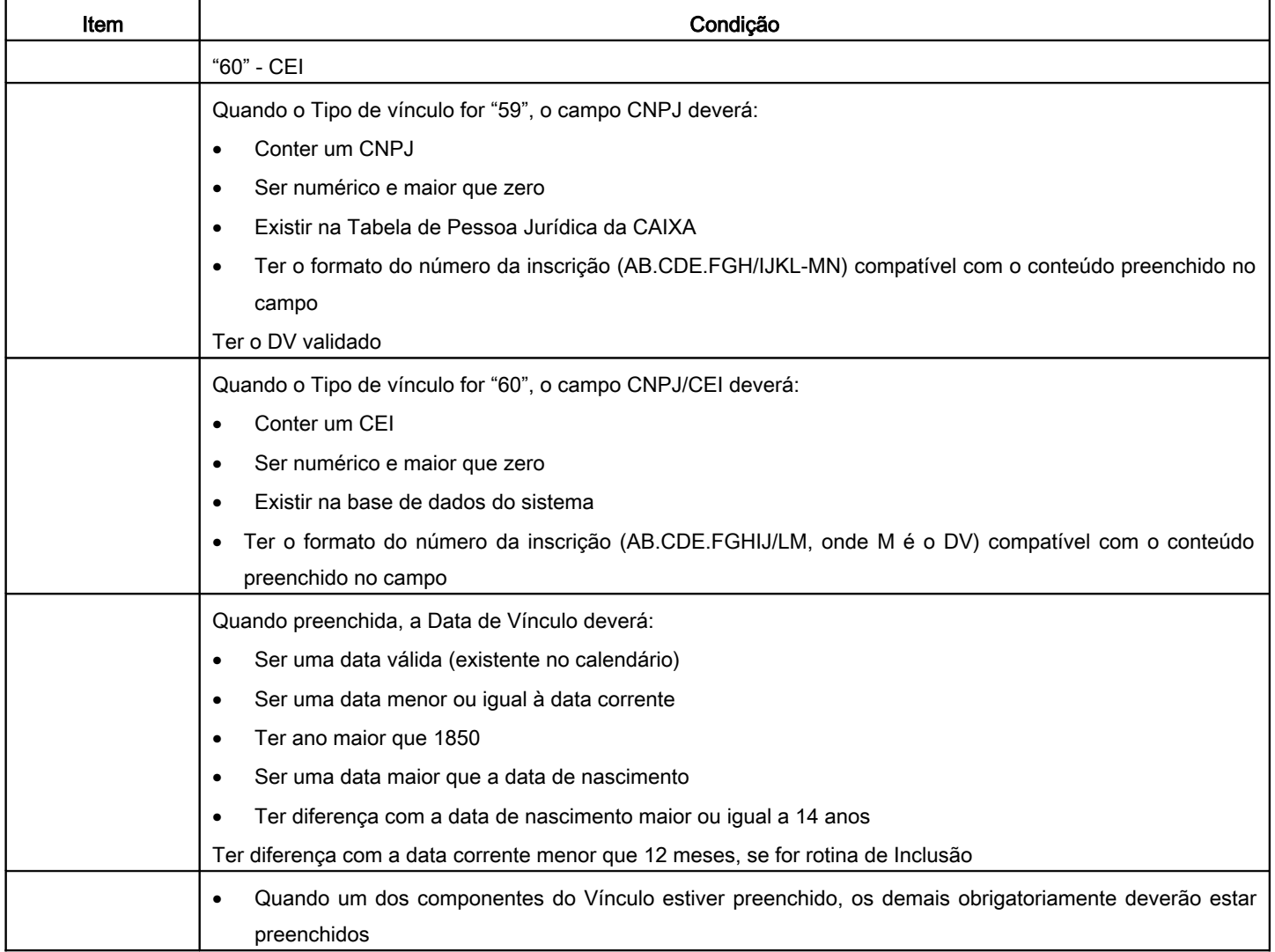

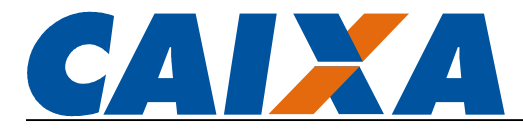

## ANEXO IV - TABELA DE MENSAGENS DO SISTEMA

As mensagens são classificadas por Número, Gravidade de erro e Descrição.

Os domínios possíveis para gravidade de erro são: A – Arquivo/Lote rejeitado; G – Erro de sistema; I – Mensagem informativa; N – Dado rejeitado; O – Operação rejeitada; P – Validar perfil do usuário; Q – Dado apropriado com inconsistência e R – Registro rejeitado.

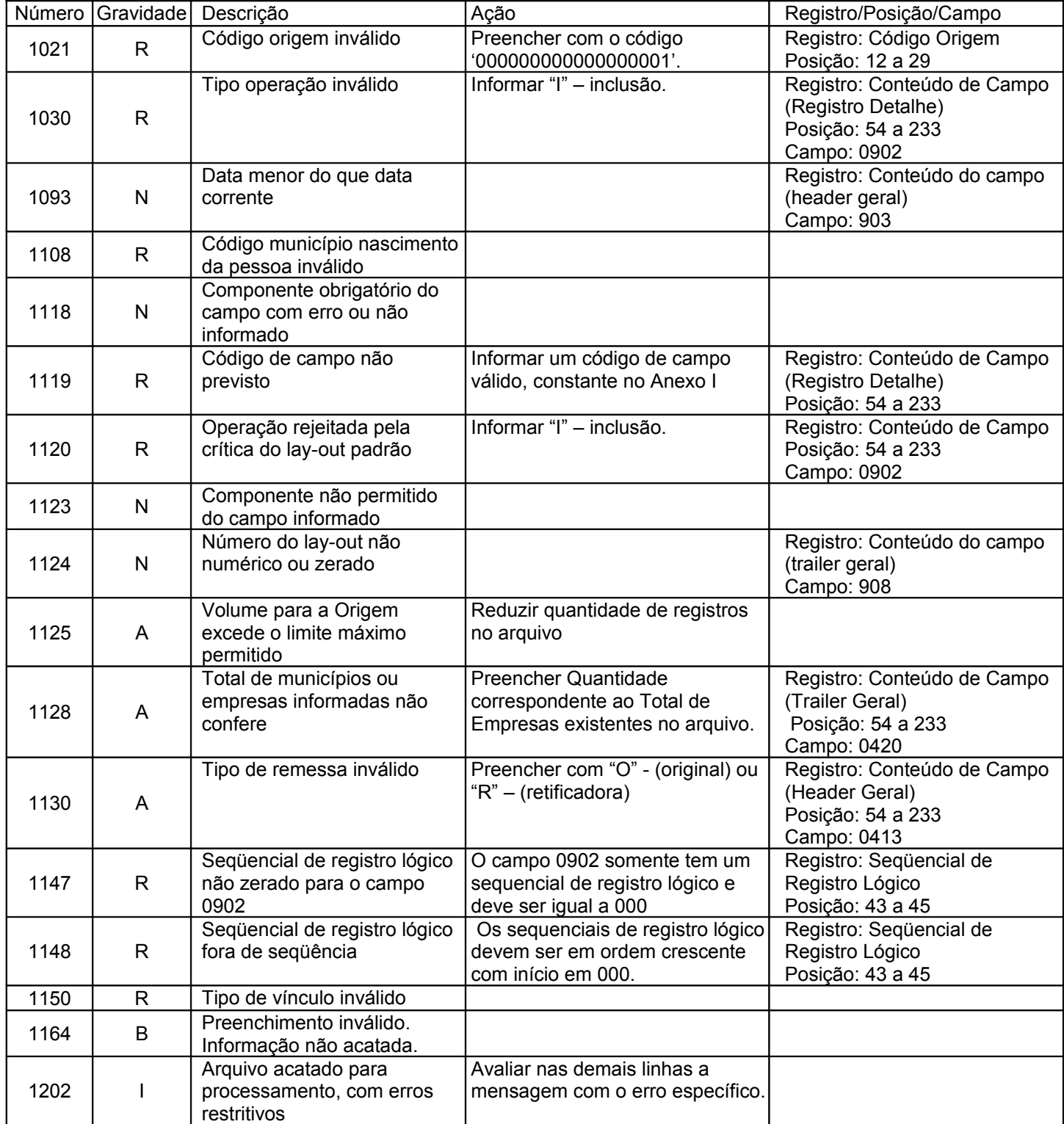

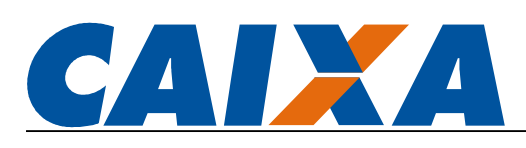

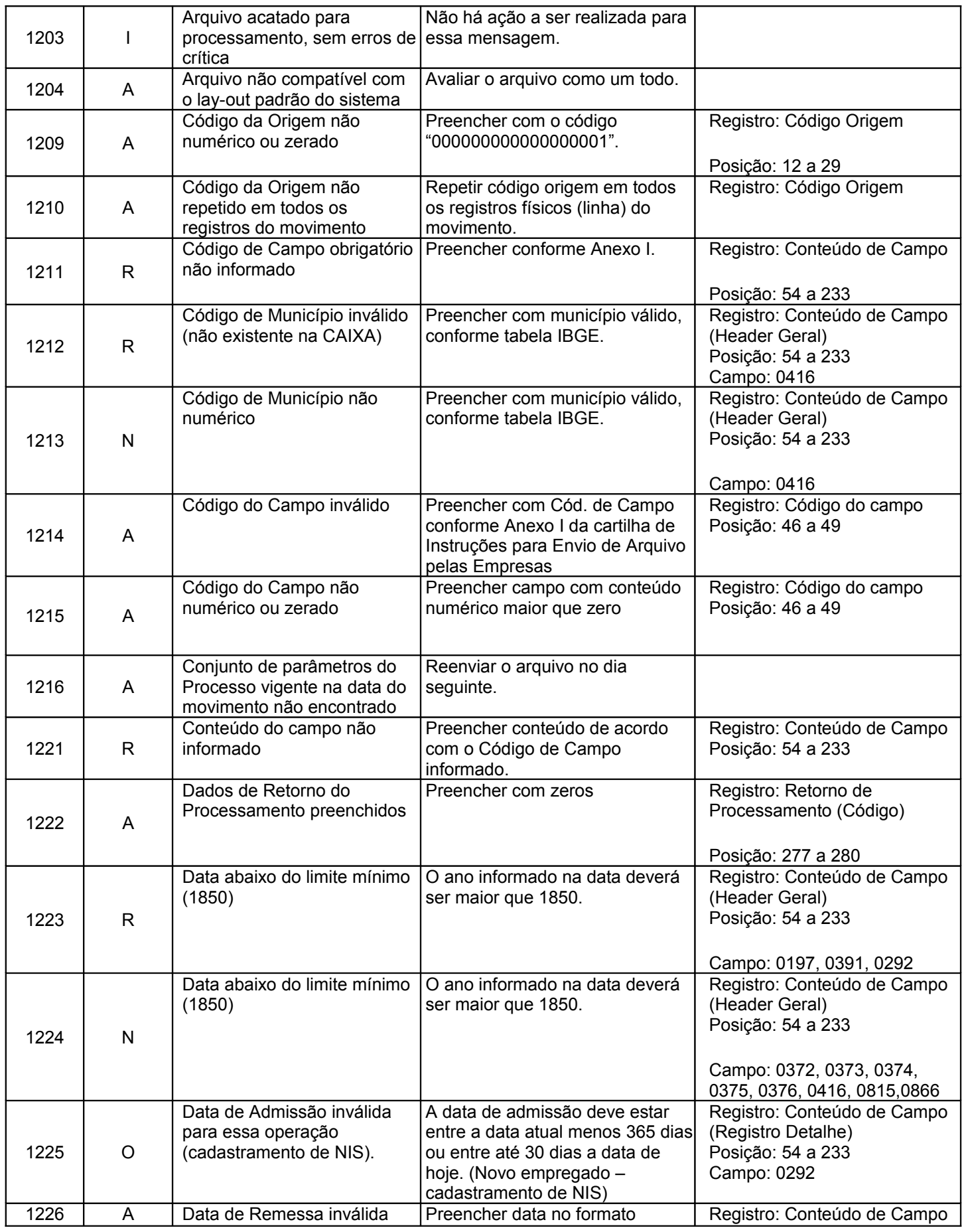

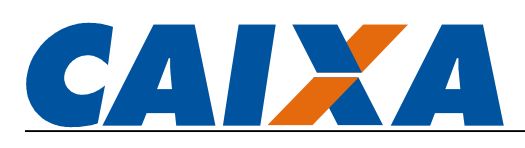

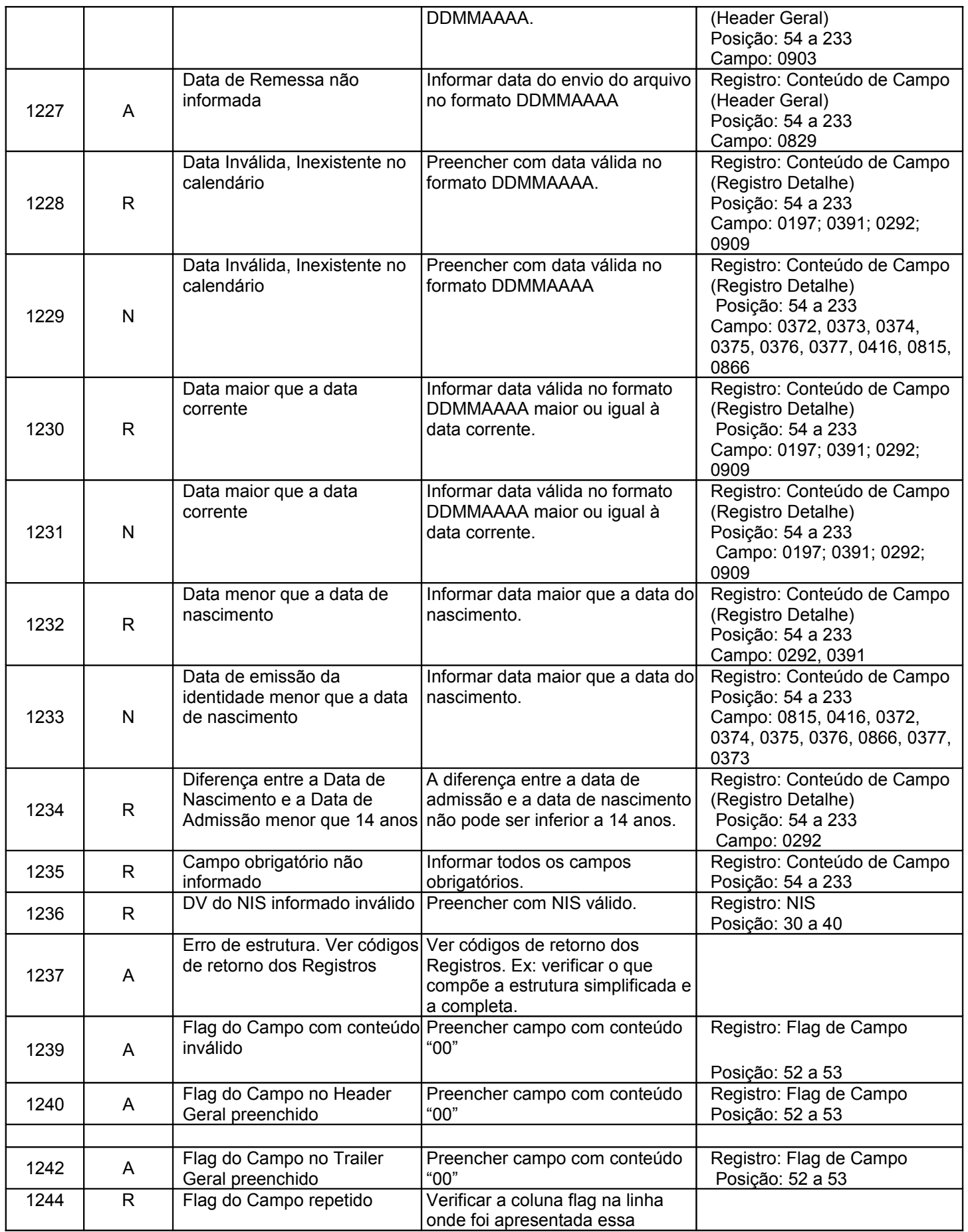

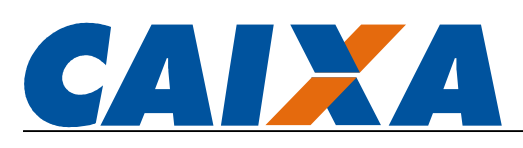

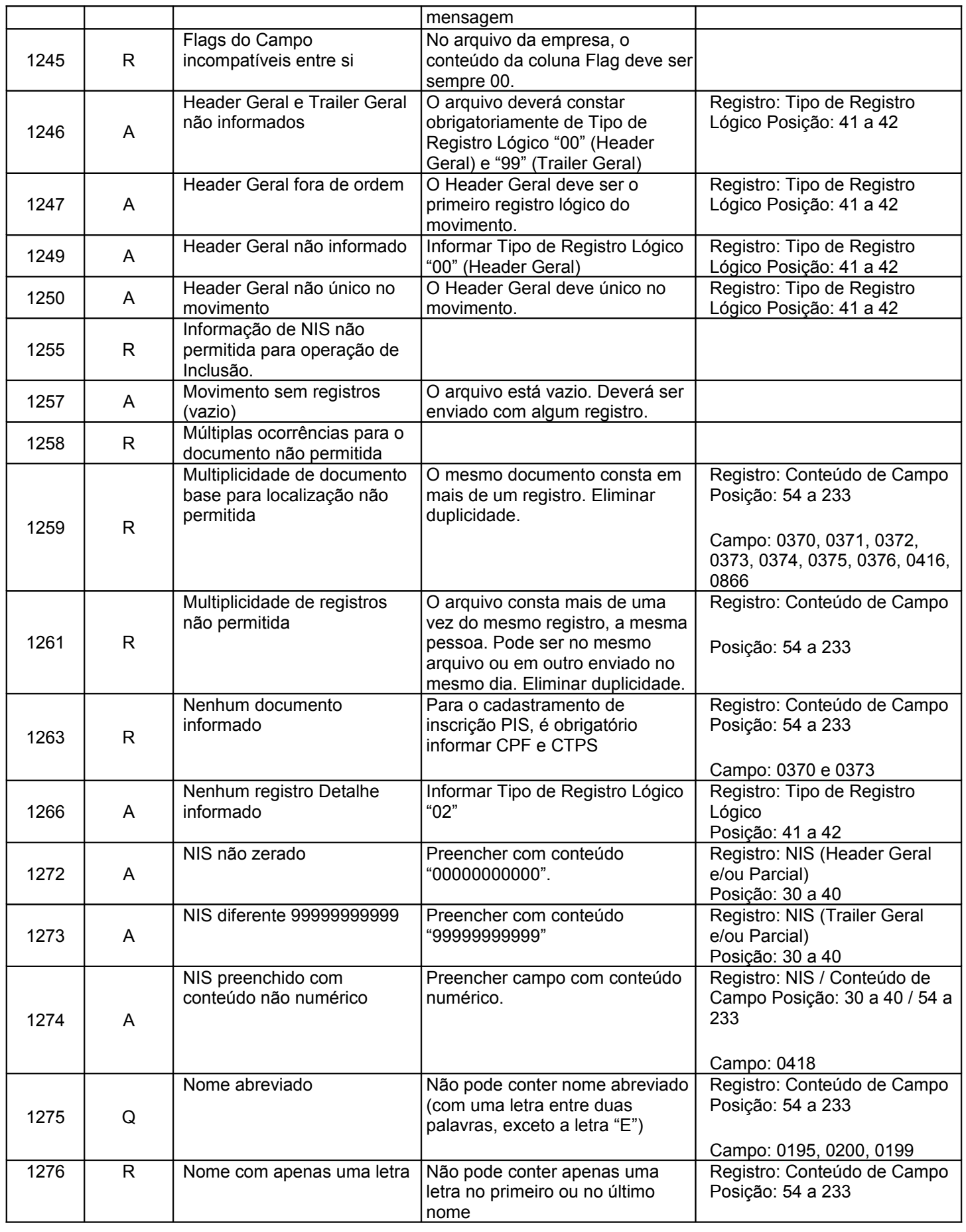

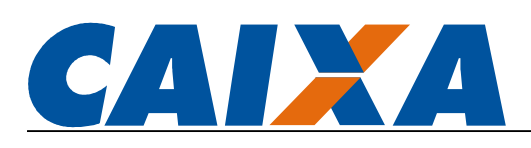

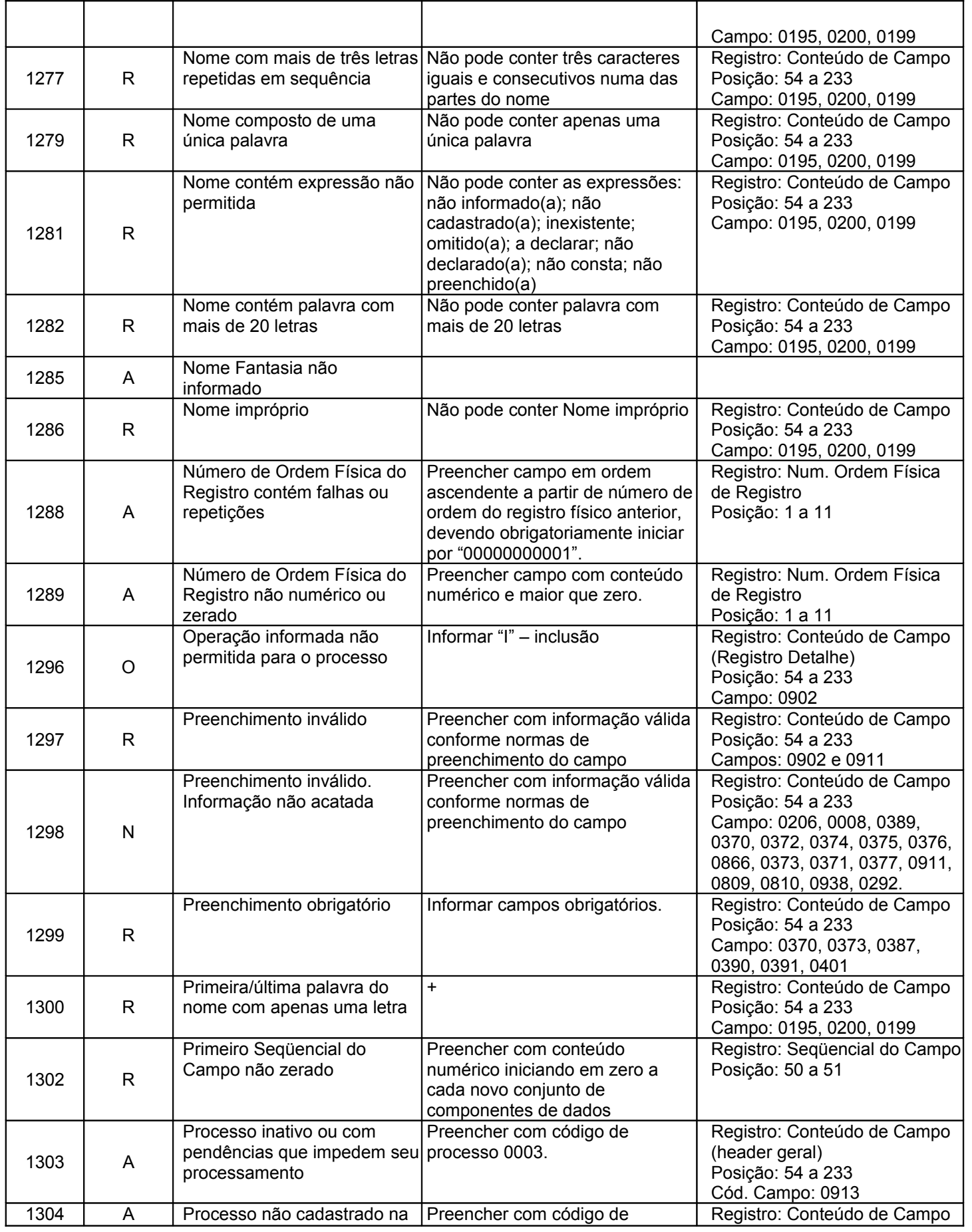

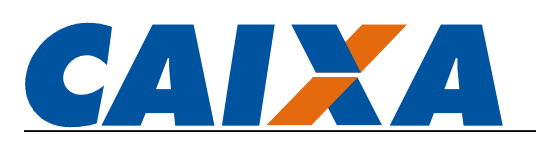

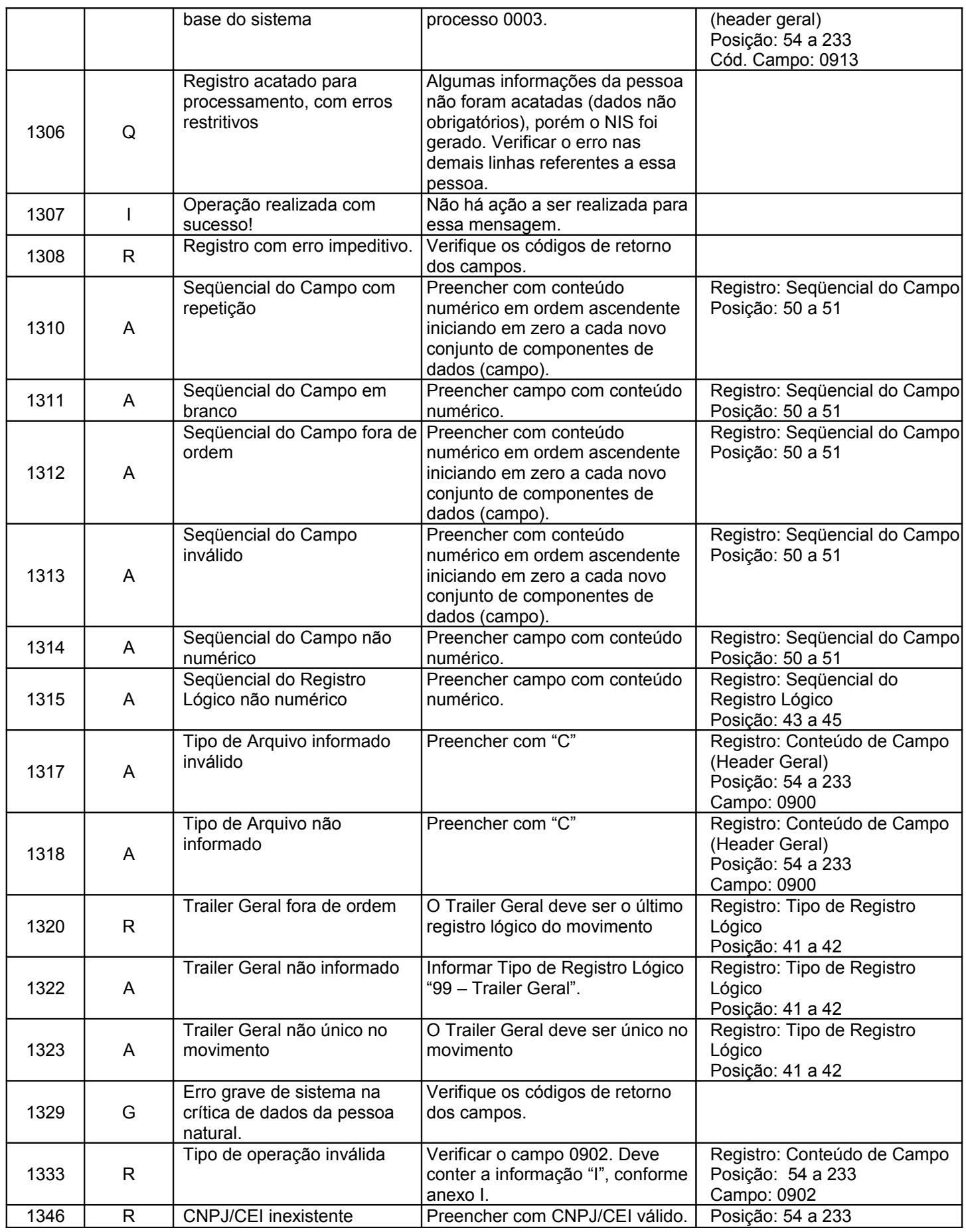

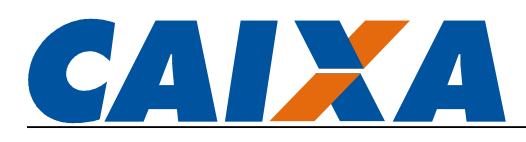

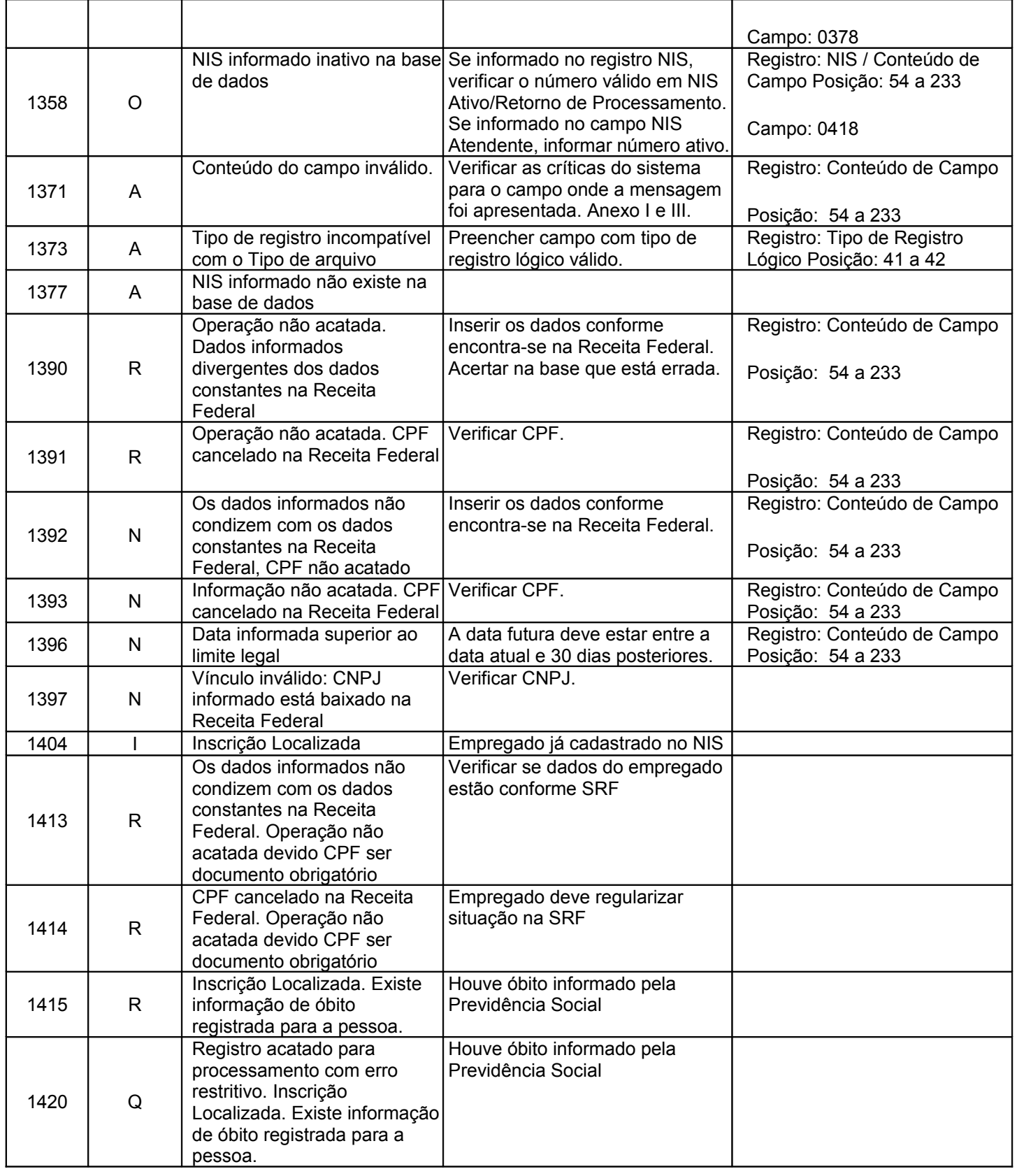

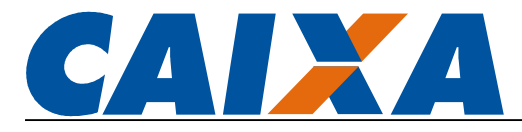

# ANEXO V – TABELA ÓRGÃO EMISSOR

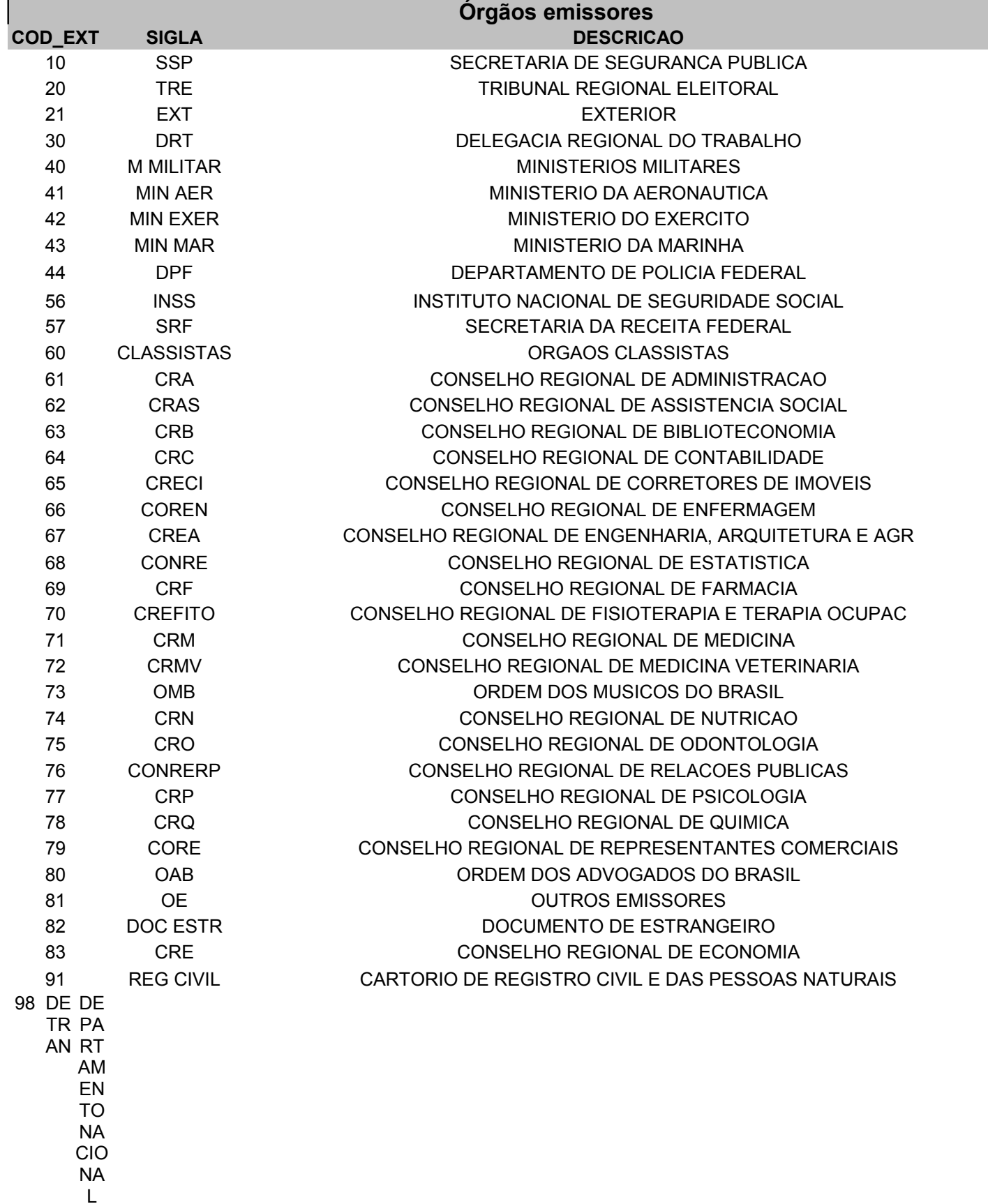

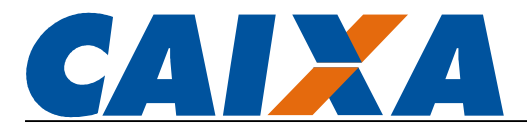

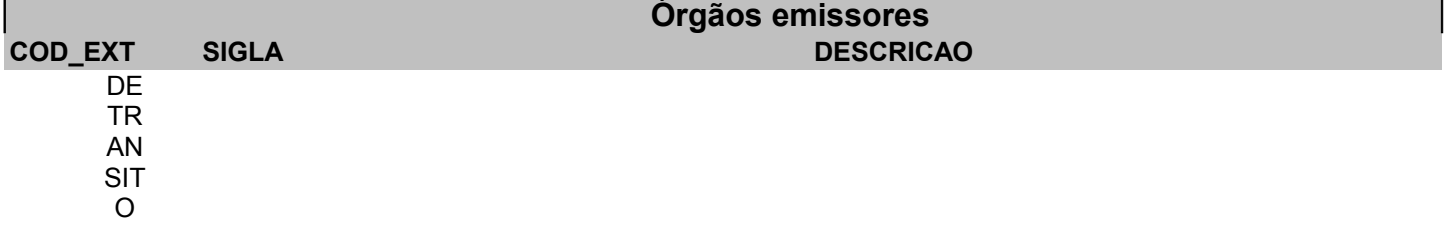

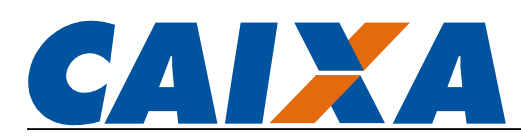

### ANEXO VI – TABELA TIPO LOGRADOURO

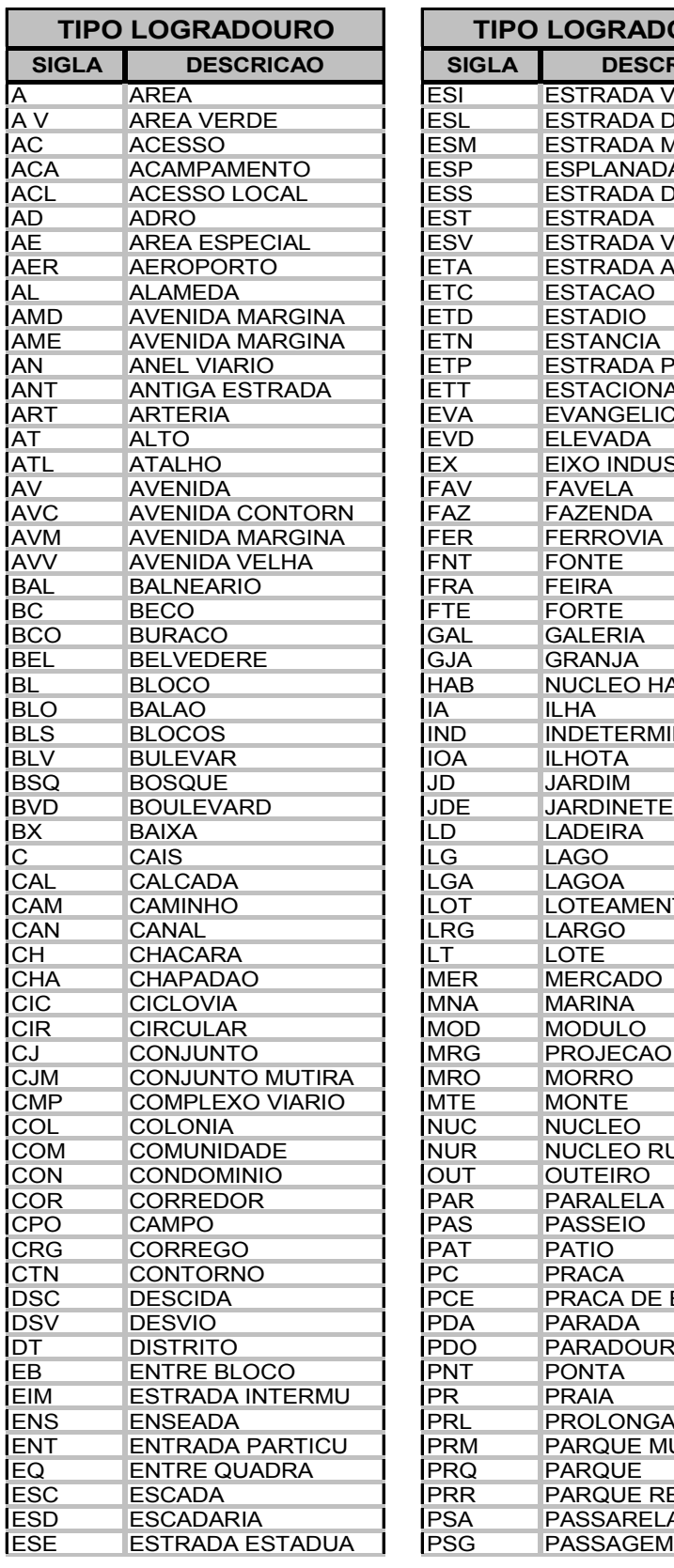

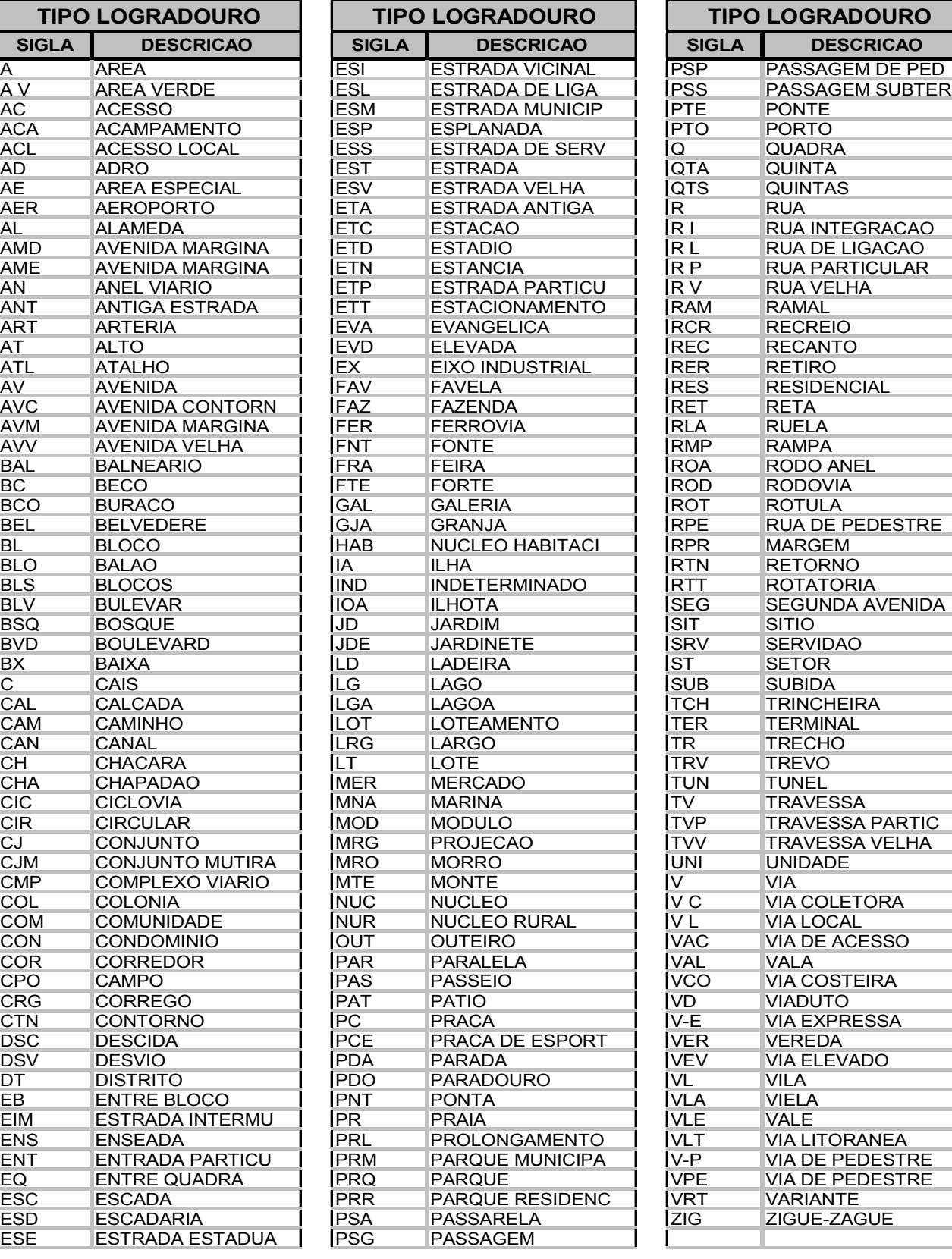

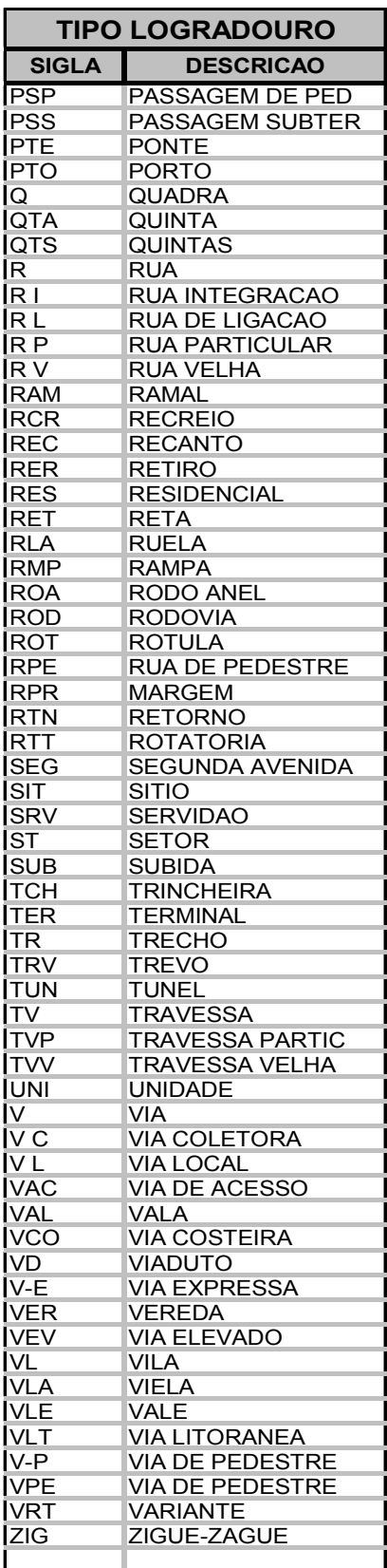

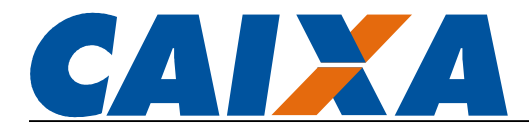

#### ANEXO VII – MENSAGENS DO ESOCIAL

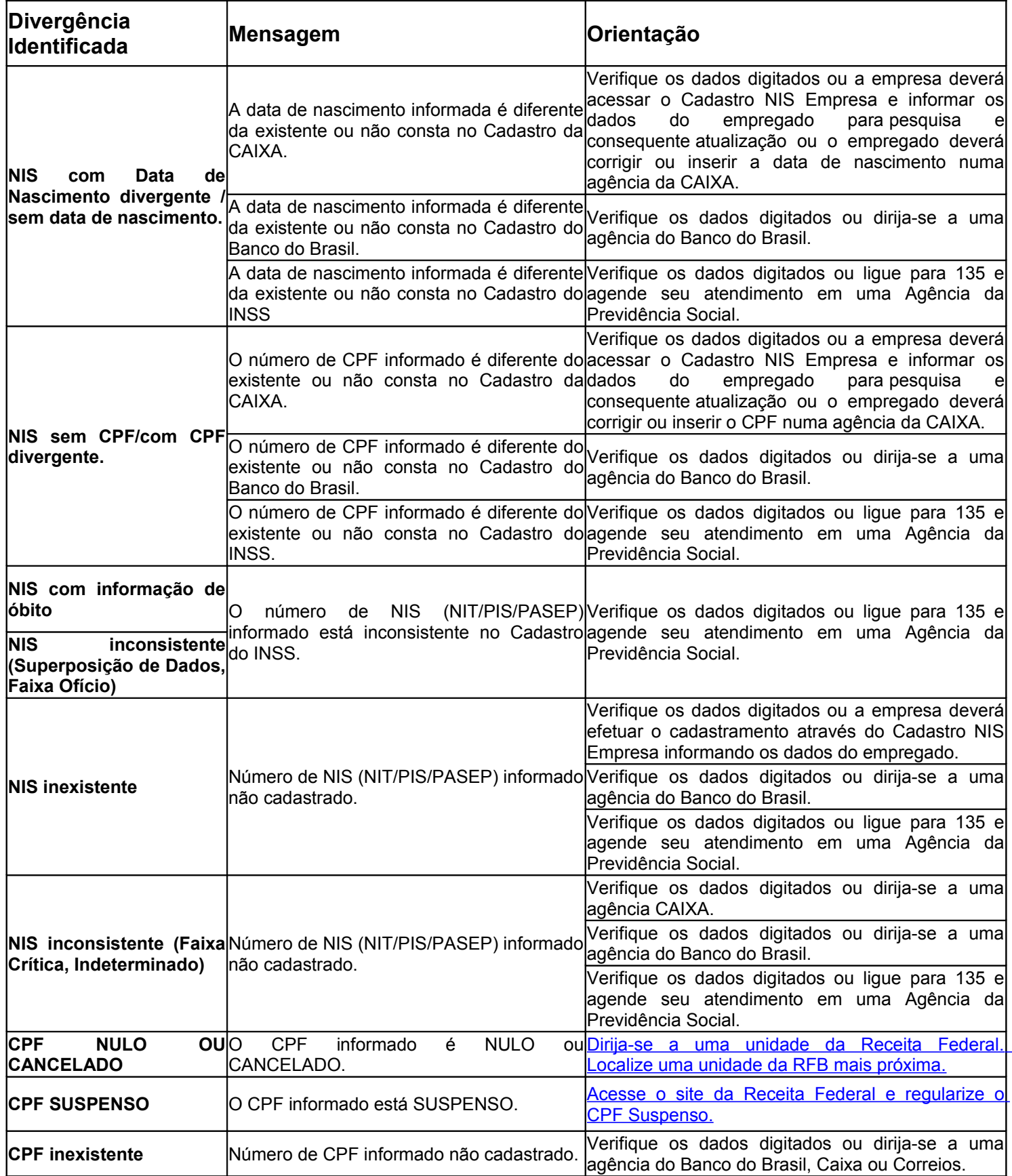

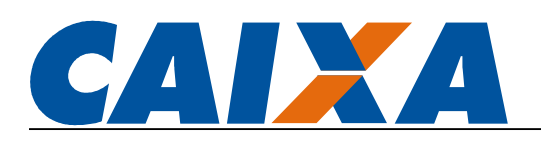

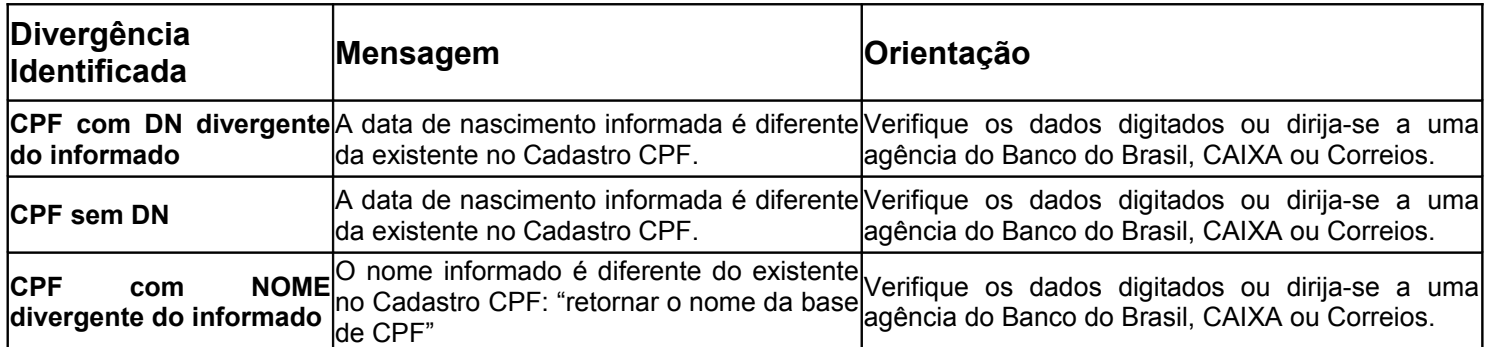